## **AUS GUTEM GRUND** GRUNDIG

**COLOR TELEVISION** 

## **LED 32 VLE 8040C**

### CUPRINS\_\_\_\_\_\_\_\_\_\_\_\_

### 3 INSTALARE ŞI SIGURANŢĂ

4 INFORMAȚII GENERALE<br>4 Caracteristici speciale Caracteristici speciale ale televizorului dumneavoastră 4 Primirea statiilor digitale 5 Note importante privind protectia mediului 6 CONECTARE/PREGĂTIRE 6 Conectarea antenei şi a cablului de reţea - Introducerea bateriilor în telecomandă 8 PREZENTARE GENERALĂ 8 Conexiuni şi comenzi prezente pe televizor 10 Telecomanda – funcții principale 11 Telecomanda – toate functiile 12 SETĂRI 12 Căutarea posturilor de televiziune 13 Modificarea canalelor stocate pentru posturi digitale 14 Setări de imagine 15 Setări audio 1- FUNCŢIONAREA TELEVIZORULUI 1- Functii de bază 18 Modul Eco 18 Functia Zoom 18 Functia Zap 18 Ghid TV electronic 19 Modificarea formatului imaginii 20 ÎNREGISTRARE PRIN USB 20 Informaţii privind înregistrarea şi reproducerea programelor de televiziune 20 Posibile restricţii în utilizarea unui suport extern de date 21 Conectarea suportului extern de date 21 Setări pentru modul PVR 23 Time shift – întreruperea temporară a programelor 23 Înregistrare 24 Configurarea programelor pentru înregistrare 25 Redare

26 Sortarea sau ştergerea programelor din lista de înregistrare

2- MODUL TELETEXT 2 Mod text FLOF si text normal 2 Functii suplimentare 28 FUNCŢII DE CONVENIENŢĂ 29 CONTROL PARENTAL 30 FUNCŢIILE CRONOMETRU 32 MODUL USB 32 Formatele de fişiere 32 Conectarea suportului extern de date 33 Browser-ul de fişiere 33 Setări în meniul de configurare USB 33 Redare – Funcții de bază 34 Functii suplimentare de redare 35 UTILIZAREA DISPOZITIVELOR EXTERNE 35 High definition – HD ready 35 Optiuni de conectare 36 Conectarea unui dispozitiv extern 3 Utilizarea unui înregistrator video, lector DVD sau set-top box 3- Căşti 3- Sistem Hi-fi /receptor AV 38 Conectarea unui computer 39 Ce este Interfata comună? 39 Introducerea modulului CA 39 Control acces pentru modulul CA şi cartela inteligentă 40 SETĂRI SPECIALE 40 Reglajul posturilor digitale de televiziune 42 Reglajul posturilor analogice de televiziune 43 Modificarea canalelor stocate pentru posturi analogice 45 INFORMAŢII 45 Afisarea informatiilor privind semnalul 45 Actualizarea software-ului 45 Programarea prealabilă a telecomenzii pentru alte dispozitive GRUNDİG 46 Date tehnice 46 Informatii de service pentru distribuitori 46 Notă privind mediul

4- Depanare<br>48 Informatii suplimentare privind unitățile comercializate în Regatul Unit.

### INSTALARE ŞI SIGURANŢĂ\_\_\_\_\_\_\_\_\_\_\_\_

La instalarea televizorului dumneavoastră, luati în considerare informațiile următoare.

- Acest televizor este conceput pentru a primi şi reda semnale video şi audio.
	- Se interzic în mod clar alte utilizări.
- Distanta vizuală ideală este de 5 ori diagonala ecranului.
- Căderea luminii din exterior pe ecran afectează calitatea imaginii.
- Pentru o ventilație suficientă, asigurați-vă că există un spaţiu suficient împrejur în unitatea de perete.
- Televizorul este destinat utilizării în încăperi uscate. În cazul în care îl utilizați în spațiu deschis, asigurați-vă că este protejat împotriva umidității precum ploaia sau apa împroșcată. Nu expuneți televizorul la umiditate.
- Nu asezati recipiente, cum sunt vazele, pe televizor deoarece există riscul vărsării de lichid, reprezentând astfel un risc pentru sigurantă.
- Aşezaţi televizorul pe o suprafaţă solidă, plană.
- Nu asezati obiecte cum ar fi ziarele pe televizor sau bucăți de pânză sau elemente similare sub acesta.
- Acumularea de căldură poate fi periculoasă şi scurtează durata de funcționare a televizorului. Din motive de siguranță, apelați un specialist pentru a îndepărta depunerile de murdărie din aparat din când în când.
- Nu asezati televizorul aproape de unitățile de încălzire sau în lumina directă a soarelui deoarece se va diminua răcirea.
- Indiferent de situatie, nu deschideti televizorul.
- Se exclud revendicările de garanție pentru defectiuni rezultate în urma manipulării necorespunzătoare.
- Asigurati-vă că unitatea de alimentare de la retea sau cablul de alimentare (dacă există) nu sunt deteriorate.
- Televizorul poate fi utilizat exclusiv cu adaptorul/cablul de retea furnizate.
- Furtunile cu descărcări electrice reprezintă un pericol pentru toate dispozitivele electrice. Chiar dacă televizorul este oprit, acesta poate fi deteriorat de un trăsnet care lovește rețeaua sau cablul de antenă. Deconectați întotdeauna fisele alimentării de la retea și ale antenei în timpul unei furtuni.
- Curătati ecranul cu o cârpă moale, umedă. Utilizati doar apă obisnuită.
- Curătați carcasa televizorului LCD cu ajutorul cârpei incluse. Utilizați doar apă obișnuită.
- Atunci când vă decideti unde să asezati aparatul, retineti că suprafețele de mobilă sunt acoperite cu diferite tipuri de lac şi plastic, majoritatea dintre acestea conținând aditivi chimici. Acestea pot produce coroziunea picioarelor aparatului, ducând astfel la apariția petelor pe suprafața mobilierului care pot fi dificil sau imposibil de îndepărtat.
- Ecranul televizorului dumneavoastră LCD respectă cele mai înalte standarde de calitate şi a fost verificat din punct de vedere al defectiunilor pixelilor. În ciuda atenției deosebite acordate în procesul de fabricație, motivele tehnologice fac<br>imposibilă reducerea completă a reducerea completă a posibilităţii ca unii pixeli să prezinte defecțiuni. Cu condiția să se încadreze în limitele specificate de standardul DIN, defectiunile de acest tip ale pixelilor nu pot fi considerate defect conform garanţiei.

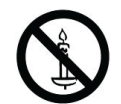

a preveni răspândirea focului, ţineţi în permanenţă lumânările sau alte flăcări deschise la distantă de acest produs.

- Nu conectati alt echipament în timp ce aparatul este pornit. Opriţi de asemenea celelalte echipamente înainte de a le conecta.
- Conectati aparatul la priza de retea doar după ce ati conectat dispozitivele externe și antena.
- Asigurati-vă că stecherul este usor accesibil.

### Atentie:

- Dacă doriti să utilizati o consolă de perete pentru televizorul dumneavoastră, cititi cu atentie instructiunile de asamblare a consolei de perete sau apelati la furnizorul specializat.
- La achiziționarea consolei de perete, asigurațivă că toate punctele de fixare necesare de pe televizor sunt prezente pe consola de perete şi că sunt utilizate toate la montare.

### INFORMAŢII GENERALE\_\_\_\_\_\_\_\_\_\_\_

**Caracteristici speciale ale televizorului dumneavoastră**

Televizorul vă oferă posibilitatea de a receptiona și urmări posturi digitale (prin DVB-T şi DVB-C), inclusiv în High Definition (HD).

În prezent, receptionarea acestor posturi digitale de televiziune în format High Definition este posibilă doar în unele ţări din Europa.

 Deşi acest televizor respectă standardele DVB-T şi DVB-C curente începând cu august 2009, nu este garantată însă compatibilitatea sa cu difuzările digitale terestre DVB-T viitoare şi cu difuzările digitale prin cablu DVB-C.

Acest televizor poate receptiona și procesa toate posturile analogice şi pe cele digitale necriptate.

Acest televizor este prevăzut cu un receptor digital si analogic integrat. Receptorul digital converteşte semnalele posturilor digitale pentru a oferi o calitate extraordinară a sunetului şi a imaginii.

 Ghidul TV (doar în cazul posturilor digitale) vă informează imediat cu privire la modificările de program şi oferă o imagine generală a programelor tuturor posturilor pentru zilele următoare. Informații detaliate privind posturile individuale dacă sunt furnizate de emitător – sunt disponibile şi în ghidul electronic de programe.

Puteti conecta diferite suporturi de date la mufa USB de exemplu o unitate de disc externă, un stick de memorie USB sau o cameră digitală..

Cu ajutorul browser-ului de fişiere puteţi selecta şi reda formatele de fişiere dorite (de exemplu, date MP4, MP3 sau JPEG). Puteți înregistra preferinţele personale în ceea ce priveşte difuzările.

Posturile digitale sunt convertite de televizor si se pot afla pe suportul USB extern inclus de date (de exemplu, un hard-disc extern si un stick de memorie USB).

Pentru informatii detaliate referitoare la înregistrarea şi redarea difuzărilor, consultaţi pagina 20.

Funcția Time Shift este o caracteristică tehnică specială.

În timpul redării de pe suportul extern de date USB, puteţi apăsa pe un buton de pe telecomandă pentru a introduce în pauză canalele pe care le urmăriti și pentru a le relua ulterior.

Pe parcursul unei înregistrări aflate în desfăşurare, puteţi selecta şi urmări diferite transmisii din arhivă.

**Recepţia posturilor digitale**

- Pentru a receptiona posturi digitale (DVB-T) aveti nevoie de o antenă digitală de acoperiş sau de interior (antenă pasivă sau activă de interior prevăzută cu propria sursă de alimentare).
- Cablul de antenă sau rețeaua de cablu TV care transmit în format DVB-C vor fi conectate la televizor pentru a recepta transmisiile DVB-C.
- Spre deosebire de transmisia analogică, nu fiecare post are propria frecvenţă de transmisie. În schimb, mai multe posturi sunt grupate în așa-numitele "bouquet" la nivel regional sau național. Puteți regăsi informațiile privind transmisia curentă pe teletext de la diferiti emitători sau puteți consulta un ghid TV sau Internetul.
- Diferite posturi digitale de televiziune furnizate de emitători privati sunt criptate (DVB-T si DVBC). Urmărirea acestor posturi și înregistrarea și funcțiile de redare sunt posibile doar cu modulul CI adecvat şi un SmartCard (cartelă inteligentă). Consultați distribuitorul specializat.

Gama de posturi disponibile de la institutiile publice de difuzare (ARD cu EinsExtra, EinsFestival sau ZDF cu ZDF Info şi toate posturile terţă parte) nu sunt criptate şi pot fi recepţionate fără un SmartCard.

### INFORMAȚII GENERALE

**Note importante privind protecţia mediului**

- Televizorul nu este deconectat complet de la sursa de alimentare atunci când este oprit din butonul de standby de pe telecomandă sau de pe televizor.
- Dacă nu intentionați să utilizați televizorul câteva zile. deconectati stecherul de la priză. Astfel, televizorul nu consumă electricitate.
- Dacă televizorul este prevăzut cu un întrerupător de reţea, acesta poate fi utilizat pentru oprirea televizorului iar televizorul .este deconectat de la retea şi nu consumă electricitate.
- În modul stand-by mode, consumul de energie este foarte redus. Acest nivel redus de electricitate este necesar pentru a asigura funcționarea adecvată a caracteristicilor de conveniență, cum ar fi cronometrul de pornire.
- Televizorul consumă mai puțină electricitate atunci când setarea luminozității este redusă.
- Dacă urmați aceste sfaturi, economisiți energie și bani dar aduceţi şi o contribuţie importantă la protecţia mediului.

### CONECTARE/PREGĂTIRE\_\_\_\_\_\_\_\_\_

### Conectarea antenei și a cablului de retea

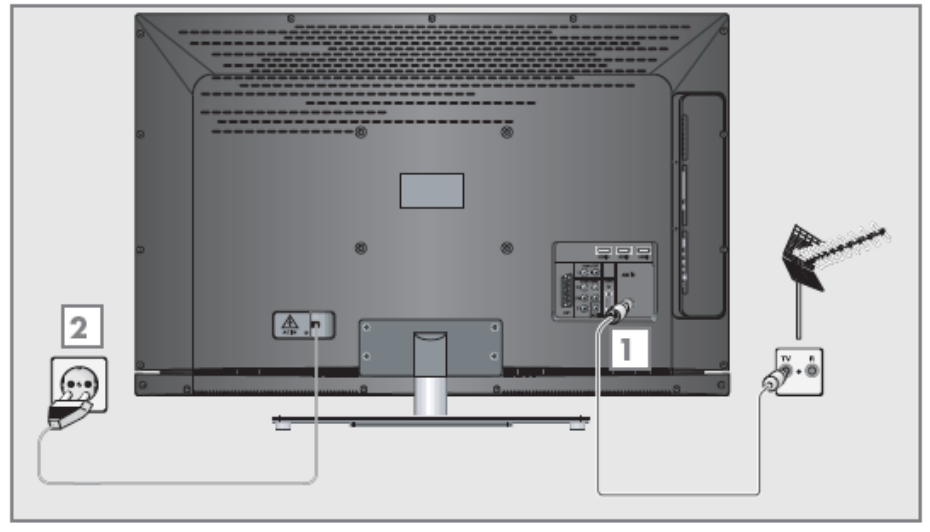

1 Pentru posturile digitale de televiziune (DVB-T), conectati cablul antenei de acoperis, de interior (antenă pasivă sau activă de interior prevăzută cu propria sursă de alimentare) în mufa pentru antenă ,,ANT IN" de pe televizor;

### sau

pentru posturile digitale ale retelei de cablu TV (DVB-C), conectați cablul de antenă la mufa pentru antenă "ANT IN" de pe televizor;

### sau

pentru posturile analogice, conectaţi cablul de antenă la mufa pentru antenă ,,ANT IN" de pe televizor.

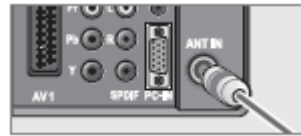

**Notă:**

 La conectarea unei antene de interior, este posibil să fie nevoie să încercați diferite poziții până când obtineți recepția optimă.

2 Conectaţi cablul de reţea la priza de perete.

**Notă:**

- Conectati aparatul la priza de retea doar după ce ati conectat dispozitivele externe şi antena.
- Conectati televizorul utilizând exclusiv cablul de alimentare furnizat la o priză corespunzătoare, legată la pământ.
- Nu utilizaţi o fişă de adaptare sau un prelungitor care nu respectă standardele de sigurantă aplicabile. Nu modificati cablul de alimentare.

### CONECTARE/PREGĂTIRE\_\_\_\_\_\_\_\_\_

**Introducerea bateriilor în telecomandă**

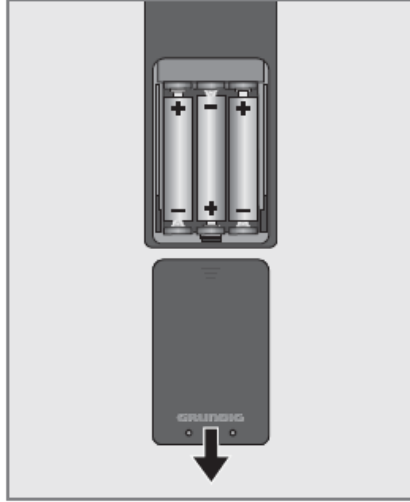

1 Deschideți compartimentul pentru baterii, îndepărtând capacul.

2 Introduceti bateriile (3 x 1,5 V micro de exemplu

R03 sau AAA), respectaţi polaritatea (marcată la baza compartimentului pentru baterii). 3 Închideti compartimentul pentru baterii.

**Notă:**

- **in** cazul în care televizorul nu mai reactionează corespunzător la comenzile telecomenzii, este posibil ca bateriile să fie descărcate. Nu uitati să îndepărtați bateriile folosite.
- Producătorul nu îşi asumă răspunderea pentru defecțiunile rezultate din cauza bateriilor folosite.

### **Notă privind mediul**

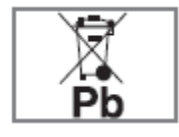

Acest simbol prezent pe baterie sau pe ambalaj indică faptul că bateria furnizată alături de acest produs nu va fi tratată ca deşeu menajer. La anumite

baterii, acest simbol poate fi utilizat în combinatie cu un simbol chimic. Dacă bateria contine mai mult de 0,0005% mercur sau 0,004% plumb, sunt adăugate simbolurile chimice pentru mercur (Hg) sau plumb (Pb). Bateriile, inclusiv cele care nu conțin metale grele, nu pot fi aruncate alături de deşeurile menajere.

Înlăturați bateriile folosite într-un mod sigur pentru mediul înconjurător. Informați-vă cu privire la reglementările legale aplicabile în zona aplicabile în dumneavoastră.

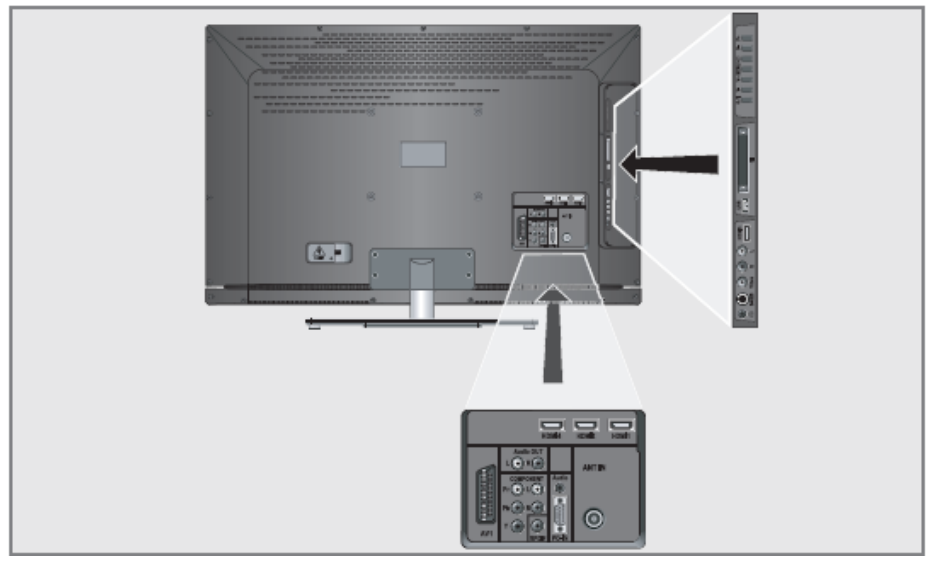

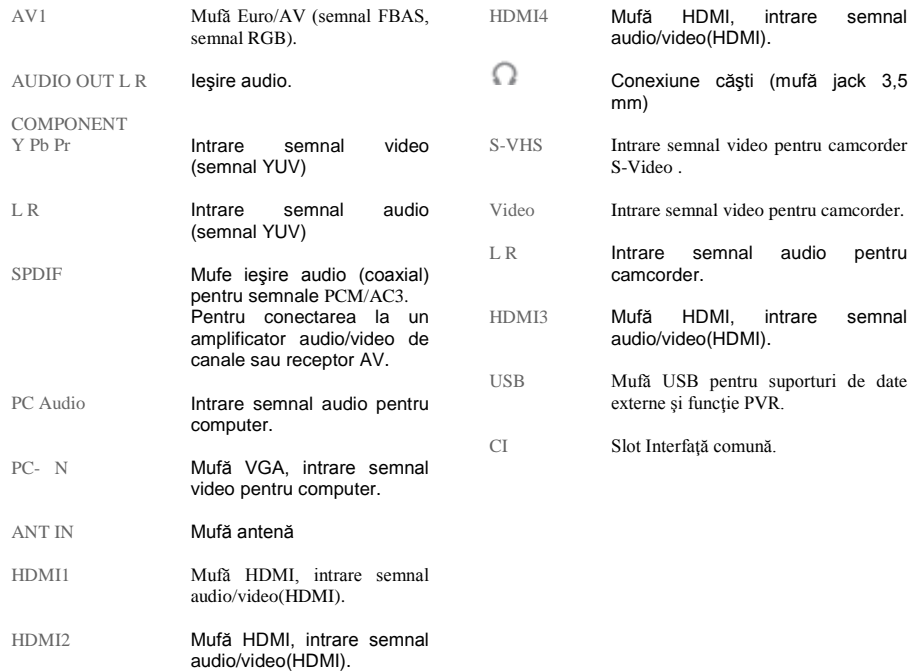

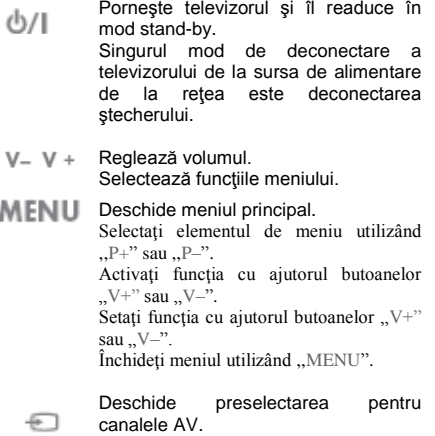

canalele AV. Selectaţi în meniu cu ,,P+" sau ,,P–", confirmaţi cu ,,V+" sau ,,V–".

 $\mathbb{P}-\mathbb{P}$  + Pornesc televizorul din modul standby. sy.<br>Selecție post. Selectează o funcție în meniu.

Telecomanda-funcții principale

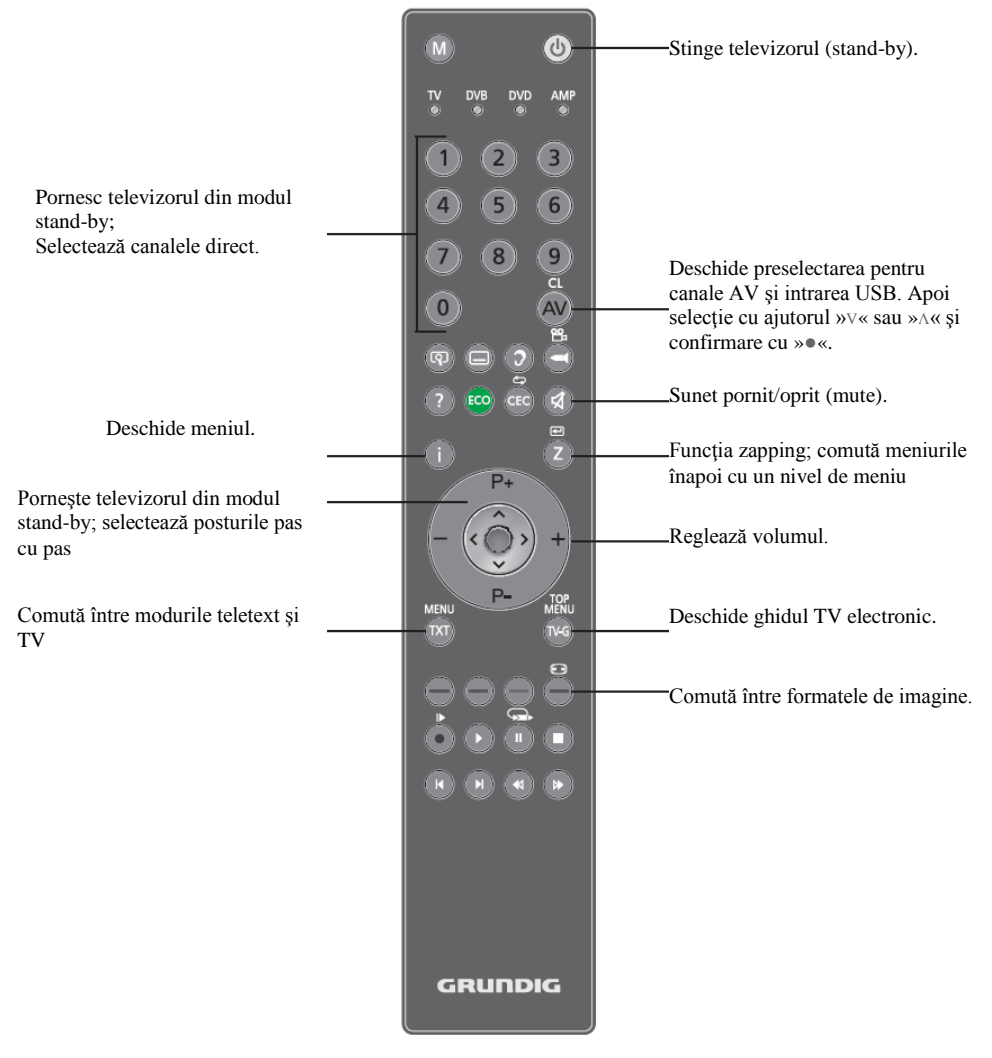

### Controlul cursorului

- **V Λ** Deplasează cursorul în meniuri în sus şi în jos
- $\langle \rangle$  Deplasează cursorul spre stânga/dreapta
- Apelează lista de canale; activează diferite funcții.

ы

Mărește imaginea. Selectează diferite subtitrări (în functionare digitală TV). Deschide lista înregistrată;  $\bar{5}$ Selectează o limbă diferită (în functionare digitală TV). ? Afişează numărul şi numele unui post. ECO Modul ECO pornit/oprit.<br>CEC Selectează funcția de Selectează funcția de repetare din browser-ul de fişiere.<br>Deschide preselec AV Deschide preselectarea pentru canalele AV şi intrarea USB. Apoi selecţie cu ,,V" sau ,,Λ" şi confirmare  $cu \dots \bullet$ ". -(red) Selectează o pagină în modul (roşu) teletext. -(green) Selectează o pagină în modul teletext. ( verde) -(yellow) Selectează capitole în modul ( galben) teletext. -(blue) Selectează subiecte în modul (albastru) teletext.<br>Initializează înregistrarea (în utilizare digitală, cu înregistrare exclusiv prin intermediul suporturilor de date externe). Porneşte redarea în browser-ul de fişiere. Repetă o selecție a unui program înregistrat. Înghetare a imaginii: Comută pe pauză redare: activarea funcției time-shift în timpul semnalului în direct (în utilizarea televiziunii digitale, exclusiv prin suporturi de date externe). Selectează funcția de ecran împărțit în modul teletext. încheie redarea în browser-ul de fişiere. încheie înregistrarea sau redarea în modul PVR. Selectează diferite setări de sunet ы (în funcționare analogică TV); Comută pe dimensiune dublă a caracterelor în modul teletext; Selectează piesa următoare/imaginea următoare din browser-ul de fişiere.

Selectează diferite setări de imagine; actualizează o pagină în modul teletext. Selectează piesa anterioară/imaginea anterioară din browser-ul de fişiere. Pagină ținută în modul teletext; Porneşte căutarea inversă a imaginii în browser-ul de fişiere. Selectează lista de canale ( ..All Channels", ,,RADIO",,,FAV1" până la ,,FAV4"); Arată răspunsuri în modul teletext. Porneşte căutarea înainte a imaginii în browser-ul de fişiere. M Trece pe functionarea unui receptor digital GRUNDIG. Receptor digital GRUNDIG cu unitate de disc (PDR), lector DVD GRUNDIG, înregistrator DVD GRUNDIG sau receptor AV GRUNDIG. Apăsaţi ,,M" până când se aprinde ecranul ,,DR", ,,DVD" sau ,,AMP". Selectați apoi ecranul dorit. Dacă nu apăsaţi un buton în timp de 10 secunde, telecomanda revine în modul televizor ("TV").<br>Puteti modifica programarea prealabilă, consultați pagina 45.

11

### **Căutarea posturilor de televiziune**

Televizorul este prevăzut cu o functie de reglai automat care caută canale TV analogice și digitale. Inițializați căutarea și aveți posibilitatea să sortați posturile de televiziune în ordinea preferată.

Există 550 poziţii pentru canale digitale şi 99 pentru canale analogice, cărora le puteți aloca posturile TV din conexiunea prin antenă sau prin cablu (canale analogice).

1 Apăsaţi ,,8", ,,1…0" or ,,P+" sau ,,P–" pentru a porni televizorul din modul stand-by.

– La prima punere în funcţiune a aparatului, apare meniul ,, Installation Guide" (Ghid de instalare).

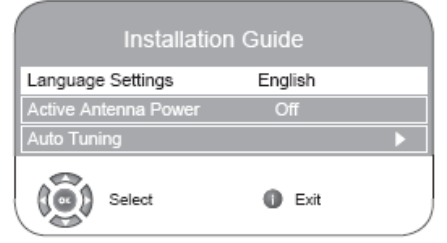

2 Apăsați "<" sau ">" pentru a selecta limba.

**Ajutor:**

Dacă pe ecran nu apare meniul "Installation Guide", realizaţi setarea respectând instrucţiunile de readucere a televizorului în starea din fabrică, de la pagina 28.

#### **Notă**

 Sursa de alimentare a antenei poate fi activată doar dacă antena este efectiv o antenă de interior activă, prevăzută cu amplificator de semnal şi dacă nu este deja alimentată cu tensiune prin intermediul unei fişe de rețea (sau o alimentare similară).

În caz contrar, puteţi provoca un scurtcircuit şi defectiuni iremediabile ale antenei.

3 Selectați funcția "Active Antenna Power" cu ajutorul butoanelor "V" sau "Λ". Apăsați "<" sau ">" pentru a porni tensiunea antenei ..On" (Doar canale DVB-T).

4 Selectati functia ..Auto Tuning" cu ajutorul butoanelor  $\cdot$  V" sau  $\cdot$  Λ" si confirmati cu  $\cdot$  •".

– functia "Country Selection" este activă.

5 Apăsați "<" sau ">" pentru a selecta țara.

6 Selectați funcția "Scan Type" cu ajutorul butoanelor "V" sau  $\wedge$ "

Apăsați "< " sau "> " pentru a selecta dacă doriți să căutați exclusiv posturi de televiziune digitale (DTV), exclusiv posturi de televiziune analogice (ATV) sau ambele (ATV & DTV).

7 Selectați "Time zone" cu ajutorul butoanelor "V" sau "Λ".

Apăsați " $\lt$ " sau " $\gt$ " pentru a selecta fusul orar.

8 Selectați funcția "TV Connection Type" cu ajutorul butoanelor  $\sqrt{V}$ " sau  $\sqrt{\Lambda}$ ".

Apăsaţi ,,<" sau ,,>" dacă doriţi să căutaţi conexiune prin cablu ,,Cable" sau conexiune aeriană (Aerial).

– Funcţia "Aerial"pentru a căuta canale TV terestre (DVB-T);

### sau

– ,,cable", căutare programe TV oferite de providerul de cablu (DVB-C).

**Ajutor:**

7 Dacă selectați "Cable", apare ecranul de selectare a tipului de căutare. Consultați capitolul "Reglajul tuturor posturilor digitale de televiziune în conexiune aeriană prin funcția auto tuning" de la pagina 42, Punctul 7.

9 Apăsați "•" pentru a începe căutarea.

– Apare meniul "Searching..." şi începe căutarea posturilor TV. Această operațiune poate dura câteva minute, în funcție de numărul de posturi de televiziune receptionate.

– Căutarea se încheie când apare mesajul "Programme Table".

**Notă:**

 Căutarea poate fi încheiată înainte de vreme, cu ajutorul ..i".

**Modificarea canalelor stocate pentru posturi digitale**

Puteti modifica ordinea canalelor găsite, puteti sterge canalele de care nu aveti nevoie și puteți bloca accesul la anumite presetări (control parental).

Apăsati " (albastru) pentru a comuta între "Programme Table – ALL TYPE", "Programme Table – DTV", "Programme Table – RADIO" și "Programme Table – ATV".

Apăsați " "" (roșu) pentru a afișa canalele alocate unei reţele.

Apăsați " " " pentru a trece lista de canale la pagina următoare, apăsați  $\mathbb{R}^n$  pentru a trece înapoi la pagina anterioară.

Deschiderea listei de canale

- 1 Deschideți meniul utilizând "i"
- Este afisat meniul "PICTURE".

2 Selectaţi meniul "CHANNEL SETUP" cu ajutorul butoanelor  $\mathcal{B}$  sau  $\mathcal{B}$ 

3 Selectaţi funcţia "Programme Table" cu ajutorul butoanelor "V" sau " $\Lambda$ " și confirmați cu " $\bullet$ ".

– Este afişat meniul "Programme Table".

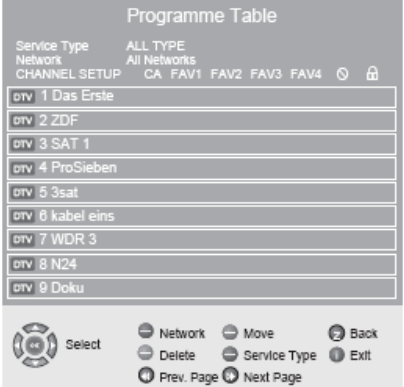

**Mutarea canalelor în diferite setări prestabilite**

1 În meniul "Programme Table", apăsați butoanele "V" sau ... Λ" pentru a selecta canalul care va fi mutat.

2 Apăsați " " (verde) pentru a selecta canalul.

3 Selectați noua presetare utilizând "1…0".

4 Apăsaţi ,,●" pentru a confirma intrarea.

**Note:**

- Pentru a sorta celelalte canale de televiziune, repetati paşii 1 până la 4.
- Atunci când mutaţi un canal, numărul prestabilit al canalului este alocat postului de televiziune. Dacă de exemplu, postul de televiziune

"5 ProSieben" este mutat în poziţia prestabilită 7, această secventă poate fi confirmată cu ajutorul butoanelor ,,V" sau ,,Λ".

La selectarea cu ajutorul butoanelor numerice ,,1...0", veți realiza selecția prin butonul numeric "5".

 Posturile alocate numerelor prestabilite fixate (cum sunt posturile franceze codificate LCN) nu pot fi mutate.

### **Crearea unei liste de favorite**

Puteți selecta canalele favorite și le puteți salva în până la patru liste (FAV1 până la FAV4).

1 În meniul ...Programme Table", selectati canalul de televiziune utilizând "V" sau "Λ".

2 "Împingeți" canalul de televiziune utilizând "sau ">" în lista de favorite 1 până la 4 şi salvaţi utilizând ,,●".

 $-$  Poziția din lista de favorite este marcată cu  $\ldots$  ".

– Puteţi introduce acelaşi canal în mai mult de o listă de favorite.

Notă:

■ Puteți șterge canalele din lista de favorite. Apăsați V" sau "Λ" si "m" sau "," pentru a selecta canalul si "•" pentru a-l şterge.

**Ştergerea canalelor**

1 În meniul "Programme Table", apăsați butoanele "V" sau ,,Λ" pentru a selecta canalul care va fi sters și apăsați ,, " (galben) pentru confirmare.

2 Apăsați " " (verde) pentru a confirma ștergerea. **Note:**

- Apăsați " " " (roșu) pentru a șterge toate canalele.
- Setările prestabilite ale căror canale au fost şterse nu mai sunt indicate în Programme Table"

**Omiterea posturilor de televiziune**

Puteti marca posturile de televiziune care să fie omise atunci când selectaţi cu ,,V" sau ,,Λ". Selecţia se poate realiza de asemenea utilizând butoanele numerice.

1 În meniul "Programme Table", selectați canalul de televiziune utilizând "V" sau "Λ".

2 Apăsați butonul ">" pentru a trece la simbolul "-" și apăsaţi ,,●" pentru a selecta canalul de televiziune.

–Canalul este marcat cu ,,-".

**Notă:**

Canalele pot fi activate din nou. Apăsați "V" sau " $\Lambda$ " pentru a selecta canalul, apăsaţi ,,>" pentru a trece la simbolul ,,-" şi apăsaţi ,,●"pentru a activa canalul din nou.

**Finalizarea setărilor**

1 Apăsaţi ,,i" pentru a finaliza setările.

#### **Setări de imagine**

- 1 Deschideti meniul utilizând "i".
- Este afisat meniul "PICTURE".

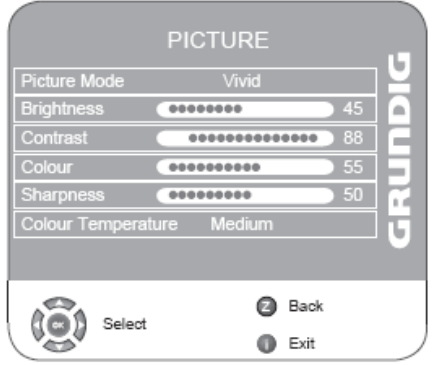

2 Selectați "Picture Mode", "Brightness", "Contrast", "Colour", "Sharpness" sau "Colour Temperature" utilizând butoanele ,,V" sau ,,Λ".

Selectați valoarea cu ajutorul butoanelor "<" sau ">" și confirmati cu "...<sup>®</sup>".

**Notă:**

Alte setări pot fi regăsite pe a doua pagină a meniului "PICTURE".

3 Treceţi la a doua pagină a meniului utilizând ,,V" şi confirmati ..Advanced Picture Settings" utilizând .....

4 Selectați "DNR", "MPEG NR.", "Vibrant colour" "Perfect Clear", "Dynamic Contrast", "Dynamic Backlight" sau "Backlight" cu ajutorul butoanelor "V" sau "Λ".

Selectati valoarea cu ajutorul butoanelor "<" sau ">" si confirmati cu ...<sup>\*</sup>.

### **Note:**

- Puteți selecta funcția "MPEG NR." doar în setări prestabilite digitale şi AV.
- "MPEG NR." reduce interferentele produse de artefacte (blocuri de pixeli) de la posturile digitale cu compresie MPEG (precum cele de la receptoare DVBT sau cititoare de DVD-uri).
- "Dynamic Contrast" contrastul se reglează în functie de continutul imaginii pentru a asigura contrastul optim.
- ,,Dynamic Backlight" lumina de fundal se reglează în functie de continutul imaginii pentru a asigura contrastul optim.
- Puteţi modifica lumina de fundal doar dacă funcţia ..Dynamic Backlight" este dezactivată.

5 Apăsați "i" pentru a finaliza setarea.

### **Setări audio**

- 1 Deschideti meniul utilizând ,,i".
- Este afişat meniul "PICTURE".
- 2 Selectați meniul "SOUND" cu ajutorul butoanelor "<" sau ">" si confirmati cu "•".

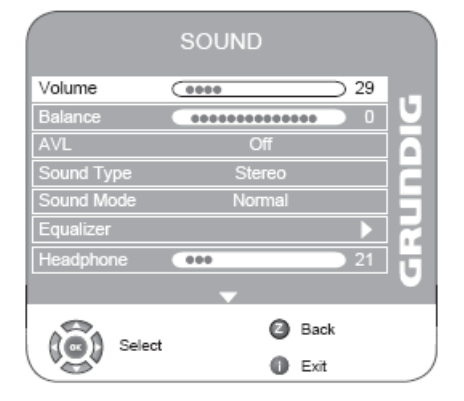

### **Volum**

1 Selectati "Volume" utilizând "V" or "Λ" si reglati setarea utilizând butoanele "<" sau ">".

### **Balans**

1 Selectati "Balance" utilizând "V" or "Λ" si reglati setarea utilizând butoanele ,,<" sau ,,>".

### **Volum automat**

Canalele de televiziune sunt transmise la volume diferite. Funcția de limitare automată a volumului (AVL) înseamnă că volumul este menţinut la acelaşi nivel atunci când comutati canalele.

1 Selectați "AVL" utilizând butoanele "V" sau "Λ" și selectati apoi "On" utilizând butoanele " $\lt$ " or " $\gt$ ".

**Notă:**

Dacă setarea "SRS" a fost selectată pe rândul "Sound Mode", rândul AVL nu poate fi selectat.

### **Stereo / două canale, mono**

Dacă dispozitivul receptionează programe cu două canale, de ex. un film cu sunetul original pe canalul de sunet B (afișaj: "Dual II") și versiunea dublată pe canalul de sunet A (afisaj: "Dual I"), puteți selecta canalul de sunet dorit.

În cazul în care dispozitivul receptionează programe stereo sau Nicam, acesta comută automat pe sunet stereo (afisai: "Stereo").

În cazul în care calitatea de receptionare a sunetului

este slabă, puteți comuta sunetul pe "Mono".<br>1 Selectați "Sound Type" utilizând "V" or "Λ" și reglați setarea utilizând butoanele "<" sau ">".

### **Lăţime stereo**

Lățește ieșirea audio pentru programe stereo și îmbunătățește sunetul cu recepție mono.

1 Selectati functia "Sound Mode" cu ajutorul butoanelor ,,V" sau ,,Λ".

2 Apăsați "<" sau ">" pentru a selecta setarea "Spatial".

### **SRS TruSurround XT\***

SRS TruSurround XT este o tehnologie audio patentată integrată în televizor și care are nevoie doar de difuzoarele incluse pentru a produce un efect Sound Surround.

1 Selectati rândul "Sound Mode" cu ajutorul butoanelor  $V''$  sau  $\Lambda''$ .

2 Selectați setarea "SRS" cu ajutorul butoanelor "<" sau ,,>".

#### **Egalizator**

Egalizatorul vă oferă patru setări prestabilite de sunet (Music, Sports, Movie şi Speech) şi una pe care o puteţi crea dumneavoastră (User).

1 Selectati functia "Equalizer" cu ajutorul butoanelor " $V^*$ sau " $\Lambda$ " și confirmați cu " $\bullet$ ".

– Apare meniul "Equalizer".

#### **Notă:**

Dacă setarea "SRS" a fost selectată pe rândul "Sound Mode", rândul ,,Equalizer" nu poate fi selectat.

2 Selectati setarea audio "User" cu ajutorul butoanelor "<" sau ">" și confirmați cu "V"..

– Banda de frecvenţă "120 Hz" este activată.

3 Setati valoarea dorită cu ajutorul butoanelor ., V" sau ., Λ" si selectati următoarea bandă de frecventă cu ajutorul butoanelor  $\sim$  " or  $\sim$ ".

4 Apăsaţi ,,Z" pentru a salva setarea.

**Descriere audio (Audio Description) (subtitrări audio)**

Descrierea audio este un canal audio suplimentar destinat persoanelor cu probleme de vedere. Sunt descrise activităţile, mediul ambiant, modificările de scene sau aspectul, gesturile și expresiile faciale ale actorilor.

În cazul posturilor de televiziune digitale, acest sunet este transmis în acelaşi timp cu sunetul normal. Acesta depinde de programul difuzat.

1 Treceţi la a doua pagină a meniului utilizând ,,V" şi confirmaţi "Audio Description" utilizând ,,●"

2 Selectați "Audio Description" utilizând butoanele "V" sau "Λ" .si apăsați butoanele "<" sau ">" pentru a selecta  $.$ On" .

3 Selectați "Volume" utilizând "V" or "Λ" și reglați utilizând butoanele "<" sau ">".

#### **TruBass şi Dialog Clarity**

Setarea "TruBass" vă oferă un efect de bas amplificat. "Dialog Clarity" recunoaste sectiunile de dialog din înregistrările audio și îmbunătăteste reproducerea dialogului.

Cele două funcţii pot fi regăsite pe a doua pagină a meniului "SOUND".

#### **Notă:**

Setarea ..SRS" trebuie selectată de pe rândul ..Sound Mode".

1 Selectați "TruBass" sau "Dialog Clarity" cu ajutorul butoanelor ,,V" sau ,,Λ".

2 Selectati setarea cu ajutorul butoanelor ... sau ... >".

3 Apăsați . Z" pentru a finaliza setarea.

**Finalizarea setărilor**

1 Apăsați "i" pentru a finaliza setările.

\* Produs sub licenţa SRS Labs, Inc. TruSurround XT, SRS și simbolul sunt mărci înregistrate ale SRS Labs, Inc.

### FUNCȚIONAREA TELEVIZORULUI

### **Funcţii de bază Pornire şi oprire**

1 Apăsați " $\bigcup_{r}$ , "1...0" or "P+" sau "P-" pentru a porni televizorul din modul stand-by.

2 Apăsați butonul  $\bigcup_{n=1}^{\infty}$  pentru a trece televizorul în modul stand-by.

#### **Selectarea canalelor**

1 Utilizați "1...0" pentru a selecta canalele direct.

2 Apăsați "P+" sau "P–" pentru a derula canalele în sus și  $în$  ios.

3 Deschideţi lista de canale apăsând ,,●", selectaţi postul utilizând "V" sau "Λ", apăsați " $\bullet$ " pentru a confirma canalul.

Apăsați "i" pentru a închide lista de canale.

### **Selectarea posturilor din liste**

Puteți selecta posturi din diferite liste (de ex. All Channels, FAV1).

1 Apăsați " $\triangleright$ " pentru a apela prezentarea generală a listelor de canale.

### – Este afişată prezentarea generală.

2 Apăsati "V" sau " $\wedge$ " pentru a selecta lista de canale și ,,●" pentru a confirma.

3 Apăsaţi ,,V" sau ,,Λ" pentru a selecta canalul şi ,,●" pentru a confirma.

4 Apăsați i" pentru a părăsi lista de canale.

### **Selectarea canalelor AV**

1 Apelati meniul "INPUT Source" utilizând butonul "AV".

2 Selectaţi poziţia canalului AV dorit cu ajutorul butoanelor ,,V" sau ,,Λ"şi apăsaţi ,,●" pentru confirmare.

Notă:

Comutați înapoi la canalul de televiziune utilizând butoanele  $.1...0$ ".

**Comutarea între canale digitale şi analogice**

1 Deschideţi meniul "INPUT Source" apăsând butonul  $,$ AV" $.$ 

2 Apăsați "V" sau "A" pentru a selecta "DTV" (presetări digitale) sau "ATV" (presetări analogice) și apăsati ..... pentru a confirma.

### **Ajustarea volumului**

**.**

1 Ajustati volumul cu ajutorul butoanelor  $,-$ " sau  $,+$ ".

#### **Oprirea sonorului**

1 Utilizați "p" pentru a opri sunetul (silențios) și pentru a-l porni din nou.

**Afişarea informaţiilor**

1 Apăsați "?" pentru a afișa informațiile.

– Afişajul dispare automat după scurt timp.

### **Îngheţarea imaginii**

Dacă doriti să vizualizați o anumită scenă mai mult timp, aveți posibilitatea de a îngheța imaginea programului curent.

1 Apăsați butonul  $\Box$ 

2 Pentru a părăsi această funcție, apăsați "3" din nou.

**Notă:**

 7 Dacă la televizor este conectat un suport de date formatat, opţiunea Freeze-frame (îngheţare imagine) functionează ca optiune Time shift. Optiunea Time shift este descrisă la pagina 23.

### **Setări de imagine**

Puteti selecta diferite setări de imagine.

1 Selectati imaginea dorită din "User", "Sports", "Movie",

"Natural" sau "Vivid" cu " $\| \cdot \|$ 

– Puteţi modifica setarea de imagine ,,User", consultaţi capitolul "Picture settings" de la pagina 14.

### FUNCȚIONAREA TELEVIZORULUI

### **Setări de sunet**

Puteți selecta diferite setări audio atunci când urmăriți canalele analogice.

1 Selectați "User", "Speech", "Movie", "Sports", "Music" sau apăsând "

– Puteţi modifica setarea audio ,,User" - consultaţi capitolul "Egalizator" de la pagina 16.

#### **Limbă audio**

Puteți selecta diferite limbi atunci când urmăriți canalele digitale. Acesta depinde de programul difuzat.

1 Apăsați ... " pentru a deschide meniul de selectare.

2 Selectați limba utilizând butoanele  $\sqrt{V}$  sau  $\sqrt{\Lambda}$ " și apăsați ,,●" pentru confirmare.

### **Subtitrări**

Puteţi selecta diferite subtitrări atunci când urmăriţi canalele digitale. Acesta depinde de programul difuzat.

1 Apăsați " <u>exercit</u>e " pentru a deschide meniul de selectare. 2 Selectati subtitrarea utilizând butoanele "V" sau "Λ" și

apăsaţi ,,●" pentru confirmare.

### **Modul Eco**

Cu această funcţie, veţi obţine un consum redus de putere.

1 Activati functia apăsând "ECO"

2 Pentru a dezactiva funcția modului ECO, apăsați "ECO".

#### **Funcţia Zoom**

Cu ajutorul acestei funcţii, puteţi mări imaginea pe televizor sau computer.

1 Activati funcția zoom apăsând și ținând apăsat butonul <u>p</u>.

### **Funcţia Zap**

Această funcție vă permite să salvați canalul de televiziune pe care îl urmăriți în prezent și să comutați pe alte canale (zapping).

1 Selectati canalul pe care doriti să îl salvati în memoria zap cu ajutorul ,, $1...0$ " sau ,, $P^+$ ", ,, $P^-$ " și salvați apăsând pe  $Z$ .

2 Schimbati canalele utilizând .,1...0" sau .,Λ" .,V".

3 Puteţi utiliza butonul ,,Z" pentru a comuta între canalul salvat și canalul urmărit anterior.

4 Apăsați "i" pentru a părăsi funcția zap.

### **Ghid TV electronic**

Ghidul electronic de programe oferă o prezentare generală a tuturor programelor care vor fi difuzate în săptămâna următoare (exclusiv pentru posturile digitale).

1 Apăsați "TV-G" pentru a vizualiza informațiile programelor.

#### **Note:**

Nu toate posturile oferă un ghid TV detaliat.

- Numerosi emitători oferă programul zilnic însă fără descrieri detaliate.
- Există emitători care nu oferă niciun fel de informație.

2 Selectaţi postul de televiziune cu ajutorul butoanelor ,,V" sau  $\wedge$ ".

– Sunt afişate difuzările indicate pe canalul de televiziune selectat pentru astăzi.

În plus, informaţiile privind difuzările transmise în prezent sunt afişate cu informaţii detaliate.

3 Apăsaţi ,,>" pentru a comuta pe descrierile detaliate ale transmisiilor de azi.

### **Notă:**

Puteti deschide si închide informatiile vaste ale programului utilizând "?".

4 Apăsaţi ,,V" pentru a selecta informaţiile din programul următor şi ,,Λ" pentru a reveni la informaţiile difuzărilor curente.

5 Apăsați ,, w " (verde) pentru a selecta zilele următoare și " $\blacksquare$  " (roșu) pentru a reveni la ziua curentă. 6 Reveniți la selecția postului apăsând "<".

#### **Notă:**

Apăsați ,, w " (albastru) și ,,... pentru a transfera programul selectat în contorul de memorie.

7 Apăsați "i" pentru a părăsi ghidul electronic de programe.

### FUNCȚIONAREA TELEVIZORULUI

#### **Modificarea formatului imaginii**

Televizorul comută automat pe formatul 16:9 dacă acest format este detectat prin intermediul mufei Euro-AV.

Puteti modifica de asemenea manual formatul imaginii.

1 Selectati formatul imaginii utilizând "<sup>11</sup>" (albastru) Formatul de imagine selectat, de exemplu "16:9", apare pe ecran.

– Puteţi alege între următoarele formate de imagine:

#### **Format .. Auto MATIC"**

Formatul imaginii este comutat automat pe "16:9" pentru programele 16:9.

Formatul imaginii este comutat automat pe "4:3" pentru programele 4:3.

### **Formate "16:9" şi "14:9"**

În timpul redării programelor în format 4:3, imaginea este alungită pe orizontală dacă se selectează "16:9" sau "14:9".

Geometria imaginii este alungită orizontal.

În cazul surselor de semnal 16:9 (de la un .set-top box" la o mufă Euro-AV), imaginea umple complet ecranul şi la geometria corectă.

**Format ..4:3"** Imaginea este prezentată în format 4:3.

Format ..LetterBox"

Setarea letterbox este adecvată pentru programele în format 16:9.

Chenarele negre prezente de obicei în partea superioară şi în partea inferioară a ecranului sunt eliminate, imaginile 4:3 umplu ecranul.

Imaginile transmise sunt mărite însă sunt uşor trunchiate în partea superioară şi în partea inferioară. Geometria imaginii rămâne neschimbată.

**Format "Subtitle"** 

Dacă nu puteţi citi subtitrările care apar în partea inferioară a ecranului, selectati "Subtitle".

#### **Format ..Panorama"**

Această setare este potrivită pentru filmele cu un raport lătime/înăltime mare.

În timpul redării programelor în format 4:3, imaginea este alungită pe orizontală dacă se selectează funcția "Panorama". Geometria imaginii este alungită orizontal.

**Informaţii privind înregistrarea şi reproducerea programelor de televiziune**

■ Înregistrarea şi redarea programelor pot fi realizate exclusiv în cazul posturilor de televiziune digitale (DVB-T şi DVB-C).

■ Posturile digitale de televiziune (DVB-T şi DVB-C) pe care le puteti înregistra și reda depind și de postul difuzat.

■ Înregistrarea şi redarea programelor cât şi funcţia TimeShift se pot desfăşura exclusiv cu ajutorul unui suport extern de date (unitate de disc sau stick USB).

Suportul de date trebuie să aibă o capacitate de cel putin 2 GB.

■ Înregistrările se pot realiza pe majoritatea suporturilor de date de pe piață. Nu putem garanta însă funcționarea tuturor suporturilor de date.

■ Dacă înregistrați un program pe un suport extern de date, îl puteţi urmări doar pe televizor.

Nu veti putea urmări respectivul program pe un alt dispozitiv.

■ Dacă trimiteţi televizorul la reparat şi este necesară înlocuirea componentelor hardware, este posibil să nu puteți reda înregistrările din nou pe televizorul reparat.

**Posibile restricţii în utilizarea unui suport extern de date**

 $\hat{\textbf{n}}$  în functie de postul de difuzare, este posibil să întâlniți diferite restricții ale unor funcții din partea unor posturi de televiziune.

**GRUNDIG nu are nicio influenţă asupra acestor restricţii.**

■ Dacă înregistrați și salvați un program în arhiva unui suport extern de date, redarea poate fi restrictionată...

Emitătorul vă poate permite să urmăriți acest program o dată sau de mai multe ori însă poate de asemenea să îl pună la dispozitie pe o anumită perioadă de timp.

■ Posturile împotriva cărora sunt protejaţi copiii solicită instantaneu un număr PIN înainte de inițializarea înregistrării.. Înregistrarea nu poate fi iniţializată dacă nu este oferită această autorizare.

■ Emitătorul poate restrictiona de asemenea copierea unui program de pe un post digital de televiziune pe un înregistrator video sau DVD utilizând mufa ..SCART"(semnal analogic imagine/sunet). Acest lucru este valabil cu conditia ca dispozitivul să fie compatibil cu funcţia de copiere.

**Conectarea suportului extern de date Note:**

- Înainte de conectarea suportului de date, comutati televizorul în stand-by utilizând butonul ,,8". Conectaţi dispozitivul şi porniţi televizorul din nou.
- Înainte de deconectarea suportului de date, televizorul trebuie trecut inițial în stand-by, în caz contrar se pot deteriora fişierele.

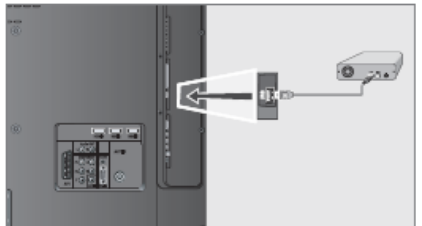

1 Conectati interfata USB ..USB" a televizorului și mufa corespunzătoare la dispozitivul de stocare a datelor (unitate de disc externă, cameră digitală, cititor de card sau lector de MP3-uri) utilizând un cablu USB;

sau

conectati stickul de memorie la interfata USB "USB" a televizorului.

2 ,, apare atunci când conectati suportul de date.

Selectati ,, No" cu ajutorul ,, si apăsati ,, · " pentru confirmare

**Setări pentru modul PVR Notă:**

**Meniul "PVR File System**" poate fi selectat exclusiv în timpul utilizării în direct (la utilizarea unui canal de televiziune digital).

**Selectarea meniului**

- 1 Deschideți meniul utilizând "i".
- Este afişat meniul "PICTURE".

2 Selectați "OPTIONS" utilizând butoanele "<" sau ">" și apăsați "•" pentru confirmare.

3 Treceti la a doua pagină a meniului utilizând "V" și confirmati ..PVR File System" utilizând .........

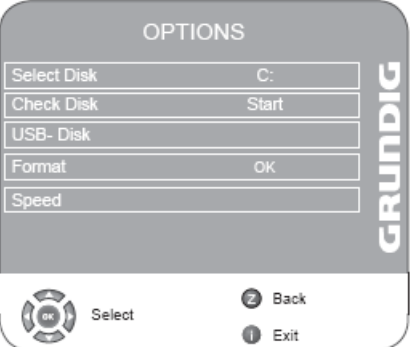

**Formatarea suportului extern de date**

Înainte de prima înregistrare, suportul extern de date trebuie formatat. În același timp, specificați spațiul de memorie de pe suportul de date disponibil pentru functia time shift, înregistrare și redare.

Pe un stick USB cu o memorie de 2 GB de exemplu, puteti alege doar între optiunile "1GB" și "All".

Pe o unitate de disc cu o memorie de 100 GB de exemplu, o puteți împărți în pasi de 1 GB de la "1GB" la "19GB" sau "All".

1 Selectati "Disk Maintenance" utilizând butoanele "V" sau  $, \Lambda$ " si apăsați ....•" pentru confirmare.

2 Selectați "Format" utilizând butoanele "V" sau "Λ" și apăsati "●" pentru confirmare.

– Este afişat spaţiul maxim de memorie disponibilă pe suportul extern de date. Sistemul indică de asemenea durata pe care puteți înregistra programe pe unitatea de disc.

### **Notă:**

- Dacă pe suportul de date există alte date (imagini sau fişiere MP3, de exemplu), acestea vor fi salvate înainte de formatare.

- Dacă utilizaţi suportul de date în scopuri multiple (fişiere de imagini/muzică şi înregistrare prin USB), vă recomandăm să realizați partiții. Realizarea partițiilor poate fi realizată exclusiv cu ajutorul unui computer.

3 Selectaţi spaţiul de memorie necesar cu ajutorul butoanelor "<" sau ">".

4 Selectati "OK" utilizând butoanele "V" sau "Λ" si apăsați "●" pentru confirmare.

**Atenţie:**

- Dacă se confirmă următoarea interogare de securitate, toate datele din partitia pentru înregistrare prin USB de pe suportul de date vor fi şterse!

5 Selectați interogarea de securitate (butonul "OK") cu ajutorul "<" sau ">" și apăsați "•" pentru confirmare:

sau

selectați "No" cu ajutorul butoanelor "<" sau ">" (dacă nu doriţi să formataţi suportul de date) şi apăsaţi ,,●" pentru confirmare.

– După confirmarea prin apăsarea butonului ,,OK", suportul extern de date este formatat; această operațiune poate necesita timp.

6 Apăsați "i" pentru a finaliza setarea.

**Testarea suportului extern de date**

După formatarea suportului extern de date, puteti testa dacă este adecvat pentru funcții.

1 Selectati "Disk Maintenance" utilizând butoanele "V" sau ,, Λ" și apăsați ,,,, · " pentru confirmare.

2 Selectați "Check Disk" utilizând butoanele "V" sau "Λ" si apăsați ...,●" pentru confirmare.

– După testare, este indicat pe rândul "Speed".

Este afişat de asemenea formatul pentru care este adecvat suportul de date.

**Selectarea unei partiţii de pe suportul extern de date**

Dacă pe suportul extern de date există mai multe partiții, puteți selecta una.

1 Selectați "Disk Maintenance" utilizând butoanele "V" sau ,,Λ" şi apăsaţi ",,●" pentru confirmare.

2 Selectați "Select Disk" utilizând butoanele "V" sau "Λ" si apăsați ...,●" pentru confirmare.

3 Selectaţi partiţia (Disc) utilizând butoanele ,,<" sau ,,>" şi apăsaţi ,,●" pentru confirmare.

4 Selectati "OK" utilizând butoanele "V" sau "Λ" și apăsaţi ,,●" pentru confirmare.

5 Apăsaţi ,,i" pentru a finaliza setarea.

**Informaţiile de pe suportul extern de date**

Aveți posibilitatea de a apela informațiile de pe suportul extern de date sau de a-l formata.

1 Selectati "Disk Information" utilizând butoanele "V" sau ,,Λ" și apăsați ,,,,•" pentru confirmare.

– Sunt afişate informaţiile de pe disc. Acestea conţin durata time shift, dimensiunea rămasă şi dimensiunea totală.

2 Apăsați "i" pentru a părăsi meniul.

**23 Time shift – întreruperea temporară a programelor**

Puteti întrerupe temporar programul pe care îl urmăriti.

Aceasta este o functie utilă de exemplu dacă sună telefonul în timp ce urmăriti un film și nu doriti să pierdeți nimic.

Pe ecran apare un afişaj de îngheţare a imaginii iar programul este înregistrat în memoria time shift a suportului extern de date.

În modul time shift puteți înregistra maxim 10 minute din programul curent.

1 Apăsați "<sup>1</sup> m timpul difuzării.

– Televizorul comută pe îngheţarea imaginii şi este afișată întârzierea, de ex. "- 00:00:01".

2 Pentru a relua difuzarea, apăsați ,, <sup>1</sup>.

– Sistemul continuă înregistrarea difuzării în timp ce urmăriţi programul.

#### **Notă:**

- Functiile următoare sunt posibile atunci când televizorul se află în modul time shift:

– Derulare rapidă înapoi, apăsaţi ,, " de mai multe ori, în functie de

viteza dorită (imaginea este înghetată în timpul derulării).

- Derulare rapidă înainte, apăsați  $W \rightarrow W$  de mai multe ori, în funcţie de viteza dorită;

- Selectați pauza apăsând "

3 Apăsați "<sup>164</sup> pentru a încheia funcția time shift.

- Apare mesajul "Live Broadcast".

– Scenele din memoria time shift sunt şterse.

#### **Înregistrare**

Puteţi înregistra programe. Datele acestor programe sunt înregistrate pe un suport extern de date iar arhiva este gestionată prin intermediul televizorului.

Următoarele valori aproximative se aplică înregistrării: Timpul de înregistrare pentru programele highdefinition (HD) este de 8 minute cu 1 GB de memorie, pentru programe standard este de 28 minute.

În timpul înregistrării puteţi urmări un alt program din arhivă.

Nu puteți modifica setările prestabilite.

**Înregistrarea imediată a unui program**

1 Selectați programul utilizând  $\sqrt{1}$ …0" sau  $\sqrt{1}$ P+",  $\sqrt{1}$ P-" și

apăsați "

– Sunt afişate informaţiile privind înregistrarea: Simbolul de înregistrare, numele canalului, programul, timpul de înregistrare și spațiul de memorie disponibil. – Aceste informaţii dispar după scurt timp;

Doar simbolul de înregistrare luminează intermitent în partea dreaptă inferioară a ecranului și este afișat timpul de înregistrare.

2 Pentru a încheia înregistrarea, apăsați multi

**Note:**

- Când finalizaţi înregistrarea, aceasta este stocată automat pe suportul extern..

- Puteti vizualiza suportul de date cu ajutorul "Recorded List", apăsând pe ,, wie e ".

- În cazul deconectării suportului extern de date în timpul înregistrării, procesul de înregistrare rămas este anulat automat şi nu este salvat pe suportul extern de date.

**Înregistrarea unui program din lista de canale** 1 Apăsaţi ,,●" pentru a deschide lista de canale.

2 Apăsați "V", "Λ", "<" sau ">" pentru a selecta programul şi ,,●" pentru a confirma.

3 Apăsați "i" pentru a părăsi lista de canale.

4 Apăsați <sup>(\* \*</sup> pentru a începe înregistrarea.

– Sunt afişate informaţiile privind înregistrarea:

Simbolul de înregistrare, numele canalului, programul, timpul de înregistrare și spațiul de memorie disponibil. – Aceste informaţii dispar după scurt timp;

Doar simbolul de înregistrare luminează intermitent în partea dreaptă inferioară a ecranului şi este afişat timpul de înregistrare.

5 Pentru a încheia înregistrarea, apăsați "7".

**Configurarea programelor pentru înregistrare – utilizarea ghidului electronic de programe**

Puteți utiliza datele din ghidul electronic de programe (EPG) pentru înregistrare.

Puteți selecta până la cinci programe pentru înregistrare.

1 Apăsati "TV-G" pentru a deschide ghidul electronic de programe (EPG).

 $2$  Selectati postul de televiziune cu ajutorul butoanelor  $, \nabla$ " sau  $\wedge$ "

3 Apăsaţi ,,>" pentru a comuta pe transmisia de azi.

4 Apăsaţi ,,V" sau ,,Λ" pentru a selecta înregistrarea programului.

5 Apăsați "<sup>o</sup> " și "•" pentru a adăuga transmisiile la cronometru.

– Meniul "Timer list" este afişat alături de datele programului curent.

### **Notă:**

- Datele pentru programele din meniul "Timer list" pot fi editate, consultati "Editing timer recording data" (Editarea datelor de înregistrare cronometru).

6 Apăsați "i" pentru a părăsi meniul "Timer list"

**Note:**

- Înainte de a începe înregistrarea cronometrată, apare un mesaj de avertizare cu o numărătoare inversă de 20 secunde; aceasta vă oferă posibilitatea de a reveni la canalul de televiziune setat.
- Dacă înregistrarea cronometrată începe în timpul redării, aceasta din urmă nu este întreruptă. Înregistrarea are loc automat pe fundal atâta timp cât nu selectați "Yes" la afișarea mesajului de numărătoare inversă.

#### **– introducând datele manual**

Puteti selecta până la cinci programe pentru înregistrare.

1 Selectati meniul de intrare apăsând "TV-G" și apoi " $\bullet$ ". 2 Selectati ..Programme" utilizând butoanele ..V" sau ..Λ" .şi apăsaţi butoanele ,,<" sau ,,>" pentru a selecta programul .

3 Selectati "Start Date" utilizând "V" sau "Λ" si introduceti data utilizând  $\ldots$ ... ("an, lună, zi).

4 Selectati "Start Tme" utilizând butoanele "V" sau "Λ" și introduceți ora utilizând "1…0".

5 Selectati ..End Date" utilizând ..V" sau ..Λ" și introduceti data utilizând "1…0" (an, lună, zi).

6 Selectaţi "End Tme" utilizând butoanele ,,V" sau ,,Λ" şi introduceti ora utilizând ...1...0".

7 Selectati ..Mode" utilizând ..V" sau ..Λ"si apăsati butoanele "<" sau ">" pentru a selecta "Once" (o dată), "Every Day" (zilnic), "Weekly" (săptămânal) sau .Monthly" (lunar).

8 Pentru a salva setarea, apăsați "●"...

- Timpul de înregistrare este programat.
- 9 Apăsați "i" pentru a părăsi meniul.

**Note:**

- Înainte de a începe înregistrarea cronometrată, apare un mesaj de avertizare cu o numărătoare inversă de 20 secunde; aceasta vă oferă posibilitatea de a reveni la canalul de televiziune setat.
- Dacă înregistrarea cronometrată începe în timpul redării, aceasta din urmă nu este întreruptă. Înregistrarea are loc automat pe fundal atâta timp cât nu selectați "Yes" la afișarea mesajului de numărătoare inversă.

### ÎNREGISTRARE PRIN USB

**Editarea datelor de înregistrare din meniul cronometrului**

Puteti edita datele pentru înregistrările cronometrate programate.

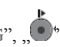

1 Selectați meniul cronometrului apăsând TV-G", ,, "" (galben) succesiv.

– Este afisat meniul "Timer list".

2 Selectaţi titlul programului care va fi editat cu ajutorul  $\ldots$ V" sau  $\ldots$ Λ" si activati pozitia cronometrului utilizând ,, " (albastru).

– Este afişat meniul de intrare.

3 Selectaţi opţiunea solicitată utilizând butoanele ,,V" sau ,,Λ" şi editaţi datele utilizând butoanele "1…0" şi ,,<" sau  $, >''$ 

4 Apăsaţi ,,●" pentru a confirma intrările.

5 Apăsați "i" pentru a părăsi meniul.

**Ştergerea datelor de înregistrare din meniul cronometrului**

Puteţi şterge înregistrările programate.

1 Selectați meniul cronometrului apăsând "TV-G".

 $\bullet$ <sup>,  $\bullet$ </sup> si,  $\bullet$  " (galben) succesiv.

– Este afişat meniul "Timer list".

2 Selectati titlul programului care va fi sters cu ajutorul "V" sau "Λ" și ștergeți poziția cronometrului utilizând " (roşu).

3 Apăsați "i" pentru a părăsi meniul.

**Redare**

Programele înregistrate – iniţializate manual sau cu ajutorul funcţiei de cronometru – sunt stocate pe suportul extern de date. Puteți deschide arhiva de pe

suportul extern de date apăsând ,,  $\frac{a}{2}$ .

**Selectarea unei transmisii din lista înregistrată**

1 Apăsaţi ,, " pentru a deschide lista înregistrată.

– Apare meniul "Recorded List".

2 Apăsați "V" sau "Λ" pentru a selecta difuzarea și " sau "..." pentru a initializa redarea.

3 Apăsaţi ,, " pentru a încheia redarea.

– Televizorul comută pe difuzarea curentă.

**Căutare înainte/înapoi a imaginii**

1 În timpul redării, apăsați "Mai" în mod repetat pentru a selecta viteza redării (2x, 4x, 8x sau 16x);

sau apăsați "<sup>1</sup>" în mod repetat pentru a selecta viteza redării (2x, 4x, 8x sau 16x); Imaginea este îngheţată în timpul derulării.

**Repetarea unei scene selectate (A-B)**

Puteți marca începutul și sfârșitul unei scene, aceasta este redată apoi în mod repetat.

1 Marcați punctul de început A apăsând "8" de două ori la scena dorită în timpul redării.

– Această scenă este marcată la punctul de început  $\Delta$ ...

2 Marcați punctul de sfârșit B apăsând "8" încă o dată la scena dorită în timpul redării.

– Această scenă este marcată la punctul de sfârşit B.

– Televizorul repetă programul dintre aceste două puncte.

3 Apăsați " " " pentru a părăsi funcția.

**Redare în timpul unei înregistrări**

În timpul unei înregistrări, puteți urmări programul pe care îl înregistraţi sau puteţi urmări un program diferit pe care l-aţi înregistrat deja.

1 Selectaţi postul care va fi înregistrat utilizând ,,1…0"

sau "P+", "P-" și apăsați " $\bullet$ " entru a inițializa înregistrarea.

2 Selectați meniul "Recording list" apăsând " Selectati programul dorit utilizând butoanele ... V" sau ... Λ" .şi apăsaţi ,,●" pentru a iniţializa redarea.

– Înregistrarea continuă pe fundal.

3 Apăsați "<sup>"</sup> pentru a încheia redarea.

4 Apăsați " " " pentru a opri înregistrarea.

**Sortarea sau ştergerea programelor din lista de înregistrare**

Puteti sorta programele înregistrate în functie de diferite criterii (post, canal sau timp) sau le puteți sterge din listă.

#### **Sortarea programelor**

Puteți sorta programele în meniul "Recording list" în ordine ascendentă în funcție de post, canal sau timp.

- 1 Selectați meniul "Recording list" apăsând "
- Este afisat meniul "Recording list".

2 Apăsati ,, " pentru a alege criteriul de selecție.

– Programele sunt sortate în funcţie de post, canal sau timp.

3 Apăsați "i" pentru a părăsi meniul "Recording list"

**Ştergerea programelor** Puteţi şterge programe din lista de înregistrare.

1 Selectați meniul "Recording list" apăsând "

– Este afisat meniul "Recording list".

2 Selectati programul care va fi sters cu ajutorul "V" sau ,,Λ".

3 Apăsaţi ,, " (roşu) pentru a şterge programul.

4 Confirmati interogarea de securitate utilizând "<" sau ">" pentru a selecta butonul "Yes" și apăsați "•" pentru confirmare.

Notă:

Nu puteti sterge din meniul ..Recording List" programele înregistrate sau redate în prezent.

5 Apăsați "i" pentru a părăsi meniul "Recording list"

### MODUL TELETEXT\_\_\_\_\_\_\_

#### Mod text FLOF si text normal

1 Apăsați "TXT" pentru a comuta pe modul teletext.

 $2$  Utilizati  $1...0$ " pentru a introduce direct numărul paginii sau utilizati butoanele "V" si "Λ" pentru a derula paginile ascendent şi descendent (pentru a reveni la pagina 100, apăsați i".

### **Notă:**

În partea inferioară a ecranului veti observa un rând de informatii constând din câmp de text roșu, verde și, în functie de post, galben și albastru. Telecomanda este prevăzută cu butoane în culorile corespunzătoare.

 $3$  Apăsati ,,  $\blacksquare$  " (roșu), ,,  $\blacksquare$  " (verde), ,, $\blacksquare$  " (galben) sau ,, " (albastru) pentru a selecta o pagină de teletext. Aceasta depinde de opţiunile din rândul de informatii.

4 Apăsați ..TXT" pentru a închide modul teletext.

### **Funcţii suplimentare**

**Saltul peste timpul de aşteptare**

În timpul căutării unei pagini, puteți comuta pe canalul de televiziune.

1 Introduceți numărul paginii de teletext utilizând "1…0" și apoi apăsați ministratori e ma

– Numărul paginii este afişat imediat ce este găsită pagina.

2 Apăsați " pentru a comuta pe pagina de teletext.

### **Mărirea dimensiunii caracterelor**

Dacă aveți dificultăți în a citi textul de pe ecran, puteți dubla dimensiunea caracterelor.

1 Pentru a mări dimensiunea caracterelor unei pagini de teletext, apăsați "DOUBLE" în mod repetat.

### **Oprirea paginii**

O pagina multiplă poate contine mai multe subpagini care sunt derulate automate de postul transmis.

1 Opriți subpaginile utilizând "

2 Apăsați " " " pentru a părăsi funcția.

### **Apelarea directă a unei subpagini**

Dacă pagina de teletext selectată contine mai multe pagini, este afişat numărul subpaginii curente cât şi numărul total de pagini.

- 1 Apelați subpagina utilizând  $\mathbf{r}$
- 2 Apăsați "0…9" pentru a accesa subpagina.

3 Apăsați " pentru a părăsi funcția.

**Prezentarea răspunsului**

Anumite pagini de teletext conțin "răspunsuri ascunse" sau informatii care pot fi apelate.

1 Afişați informațiile utilizând "

2 Ascundeți informațiile utilizând ..., D.

**Split screen (Ecran împărţit)**

Cu ajutorul acestei funcţii, puteţi urmări canalul de televiziune în partea stângă şi pagina de teletext în partea dreaptă.

1 Pentru a activa funcția de ecran împărțit, apăsați "<sup>1</sup>.

– Canalul de televiziune şi pagina de teletext apar unul lângă celălalt pe ecran.

2 Pentru a dezactiva funcția de ecran împărțit, apăsați ,  $\blacksquare$ 

### FUNCŢII DE CONVENIENŢĂ\_\_\_\_\_\_

**Funcţii de convenienţă**

- 1 Deschideti meniul utilizând "i".
- Este afisat meniul "PICTURE".

2 Selectati "OPTIONS" utilizând butoanele "<" sau ">" și apăsaţi ,,●" pentru confirmare.

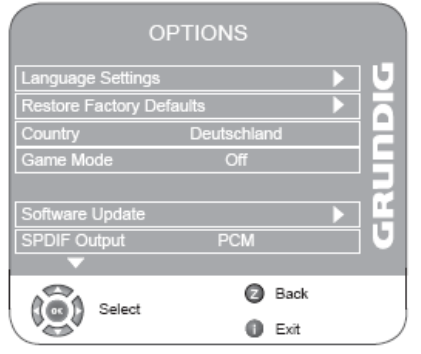

**Modificarea limbii meniului**

1 Selectati "Language Settings" utilizând butoanele "V" sau ,,Λ" și apăsați ...,•" pentru confirmare.

2 Selectați "Language Settings" cu ajutorul butoanelor "V" sau  $\Lambda$ ".

3 Selectati limba meniului cu ajutorul butoanelor "<" sau  $\rightarrow^{\alpha}$ .

4 Apăsați "i" pentru a finaliza setarea.

### **Setări limbă**

(exclusiv pentru canalele de televiziune digitală)

Puteţi modifica aspectul subtitrărilor sau le puteţi dezactiva, puteți selecta limba subtitrării, selecta o a doua limbă pentru subtitrare şi selecta limba audio şi o a doua limbă audio.

1 Selectati ..Language Settings" utilizând butoanele "V" sau ,,Λ" și apăsați ...,•" pentru confirmare.

2 Selectați "Audio Languages", "Subtitle languages", "Hard of Hearing" utilizând butoanele ,,V" sau ,,Λ" şi apăsati "●" pentru confirmare.

3 Selectaţi ,,Primary" sau ,,Secondary" utilizând butoanele ,, V" sau ,, Λ" și apăsați ,,,, •" pentru confirmare.

4 Apăsati "< sau "> " pentru a realiza setarea.

5 Selectati "Close" utilizând butoanele "V" sau "Λ" si apăsati "●" pentru confirmare.

6 Apăsaţi ,,i" pentru a finaliza setarea.

Resetarea televizorului la starea initială Această functie vă oferă posibilitatea de a şterge listele cu posturi şi toate setările personalizate.

1 Selectaţi ,,Restore Factory Defaults" utilizând butoanele ,, $V$ " sau ,, $\Lambda$ " și apăsați ,,,, $\bullet$ " pentru confirmare.

2 Selectați butonul "Yes" cu ajutorul butoanelor "<" sau ,,>" şi confirmaţi funcţia de resetare cu ,,●".

– Este afisat meniul "Installation Guide".

3 Continuaţi setările conform descrierii din capitolul referitor la căutarea posturilor de televiziune de la pagina 12.

#### **Modul Game (joc)**

Această funcție este disponibilă exclusiv pentru canalele prestabilite ,,HDMI1", ,,HDMI2", ,,HDMI3", ,,HDMI4", ,,YPBPR" sau ,,PC".

Utilizaţi această funcţie pentru a regla setările ecranului televizorului pentru jocuri.

Nu mai aveţi posibilitatea de a realiza setări în meniul "PICTURE".

1 Selectati functia ..Game Mode" cu ajutorul butoanelor ,,V" sau ,,Λ".

2 Apăsaţi ,,<" sau ,,>" pentru a activa sau dezactiva funcţia 3 Apăsaţi ,,i" pentru a finaliza setarea.

**Selectarea semnalului audio pentru ieşire digitală** Prin această funcție, selectați dacă semnalul audio este emis de la mufa ,,SPDIF" în format de date PCM sau în format  $\Delta$ C<sub>3</sub>

1 Selectati "SPDIF Output" apăsând "V" sau "Λ".

2 Selectati formatul ("PCM" sau "Dolby\* D") apăsând "<" sau  $\mathcal{S}^{\mathfrak{c}}$ 

3 Apăsați "i" pentru a finaliza setarea.

\* .Dolby" și simbolul dublu D sunt mărci înregistrate ale Dolby Laboratories.

Produs sub licenţa Dolby Laboratories.

### CONTROL PARENTAL

Deschideti meniul utilizând "i".

– Este afisat meniul "PICTURE".

2 Selectati meniul "Parental control" utilizând butoanele

"<" sau ">" și apăsați "•" pentru confirmare.

3 Introduceți codul PIN "0000" utilizând "1 ... 0".

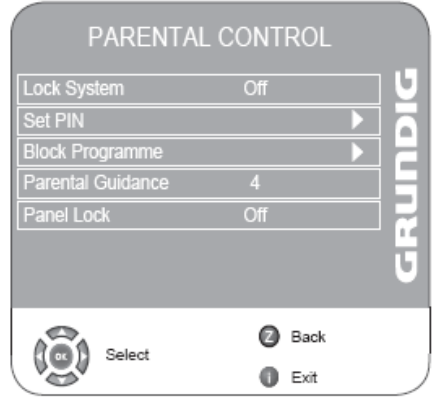

**Blocarea sistemului**

Cu ajutorul acestei functii puteti bloca meniurile televizorului astfel încât să poată fi accesate exclusiv prin introducerea unui cod PIN.

1 Selectati functia "Lock System" cu ajutorul butoanelor  $, V$ " sau  $, \Lambda$ ".

2 Activati blocarea cu ajutorul butoanelor "<" sau ">".

3 Apăsaţi ,,i" pentru a finaliza setarea.

#### **Schimbarea codului PIN**

În locul codului implicit "0000", puteți introduce un cod personal.

.<br>Retineti codul personal.

1 Selectati "Set PIN" utilizând butoanele "V" sau "Λ" și apăsați ""..•" pentru confirmare.

2 Introduceti noul cod personal PIN utilizând  $1 \dots 0$ ", din patru cifre.

3 Introduceti din nou codul personal PIN utilizând "1...0" și apăsaţi ,,●" pentru confirmare.

4 Apăsati "i" pentru a finaliza setarea.

### **Blocarea unui canal de televiziune**

Puteti bloca acele canale individuale de televiziune care nu sunt adecvate pentru copii utilizând un cod personal PIN.

1 Selectați "Block Programme" utilizând butoanele "V" sau "Λ" și apăsați ",...•" pentru confirmare.

– Este afişată lista de canale.

2 Selectaţi canalul de televiziune din ,,Programme Table" cu ajutorul butoanelor .,V" sau ,,Λ" și apăsați

" "" (verde) pentru confirmare.

– Simbolul  $\Box$   $\Box$  este afisat în fata canalului în meniul Programme Table.

3 Apăsaţi ,,i" pentru a finaliza setarea.

Notă:

Apăsați "V" sau "Λ" pentru a debloca respectivul canal și dezactivaţi blocarea apăsând ,, " (verde).

#### **Autorizarea canalelor**

Există filme al căror continut sau scene nu sunt adecvate pentru copii.

Anumite programe conțin informații care identifică acest conţinut sau scene şi au primit un nivel de acces de la 4 la 18. Puteţi selecta unul dintre nivelurile de acces, autorizând astfel redarea.

1 Selectaţi funcţia ,,Parental Guidance" cu ajutorul butoanelor ,,V" sau ,,Λ".

2 Selectati nivelul de acces cu ajutorul butoanelor "<" sau  $\sim^{\alpha}$ .

3 Apăsaţi ,,i" pentru a finaliza setarea.

#### **Blocarea panoului de comandă (control parental)** Dacă este activată blocarea panoului de comandă, butoanele de pe televizor nu functionează.

1 Selectati functia "Panel Lock" cu ajutorul butoanelor "V" sau  $.\wedge$ ".

2 Activati (On) sau dezactivati (Off) panoul de comandă cu ajutorul butoanelor  $\leq$ " sau  $\leq$ ".

3 Apăsați "i" pentru a finaliza setarea.

### FUNCȚIILE CRONOMETRULUI

### Deschideti meniul utilizând "i".

– Este afisat meniul "PICTURE".

2 Selectati meniul "TIMER" utilizând butoanele "<" sau

">" și apăsați "•" pentru confirmare.

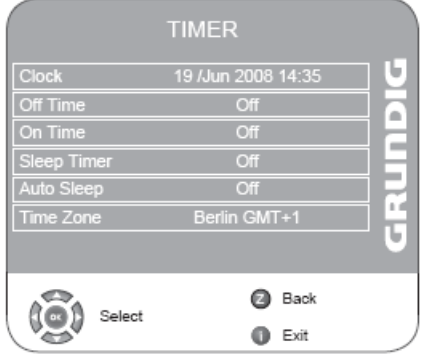

**Cronometrul de stingere**

În meniul "Off Time", puteți introduce un timp de stingere pentru televizor.

Televizorul se stinge după ce s-a scurs timpul introdus.

1 Selectati "Off Time" utilizând butoanele "V" sau "Λ" si apăsați ""...<sup>•</sup>" pentru confirmare.

2 Selectati "Repeat" utilizând "V" or "Λ" și selectați setarea modul butoanele ... sau ... >".

3 Selectati "Hour" utilizând butoanele "V" sau "Λ" .si introduceti ora utilizând ...1...0".

4 Selectati "Minute" utilizând butoanele "V" sau "Λ" .si introduceți ora utilizând "1…0".

5 Selectaţi ,,Close" utilizând butoanele ,,V" sau ,,Λ" şi apăsați "●" pentru confirmare.

6 Apăsaţi ,,i" pentru a finaliza setarea.

**Cronometrul de pornire**

În meniul "On Time", puteți introduce un timp de pornire pentru televizor.

Televizorul porneşte la volumul prestabilit şi pe canalul dorit după scurgerea timpul stabilit în modul stand-by.

1 Selectati "On Time" utilizând butoanele "V" sau "Λ" și apăsați ""•" pentru confirmare.

2 Selectaţi ,,Activate" utilizând butoanele ,,V" sau ,,Λ" pentru a alege când să pornească televizorul. .

3 Selectaţi ,,Hour" utilizând butoanele ,,V" sau ,,Λ" .şi introduceți ora utilizând "1…0".

4 Selectati "Minute" utilizând butoanele "V" sau "Λ" .si introduceți ora utilizând "1…0".

5 Selectati "Volume" cu ajutorul butoanelor "V" sau "Λ" și setați volumul apăsând butoanele "< " sau ">".

6 Selectaţi "Mode" cu ajutorul butoanelor ,,V" sau ,,Λ" şi apăsați "< " sau "> "pentru a selecta "DTV" sau "ATV".

7 Selectati "Program" cu ajutorul "V" sau "Λ" și introduceți canalul de televiziune apăsând "<" sau ">".

8 Selectaţi ,,Close" utilizând butoanele ,,V" sau ,,Λ" şi apăsați ....<sup>\*</sup> pentru confirmare.

9 Apăsaţi ,,i" pentru a finaliza setarea.

**Introducerea timpului de stingere (Sleep Timer)** În meniul "Sleep Timer", puteti introduce un timp de stingere pentru televizor. După scurgerea acestui timp, televizorul trece în modul stand-by.

1 Selectati "Sleep Timer" cu ajutorul butoanelor "V" sau "Λ".

2 Selectati timpul de stingere cu ajutorul butoanelor  $\sim$ sau  $\cdot$ ,  $\cdot$ ".

### **Notă:**

- Dezactivați funcția apăsând butoanele "<" sau "> pentru a o seta pe "Off".
- 3 Apăsați "i" pentru a finaliza setarea.

### FUNCȚIILE CRONOMETRULUI

**Stingere automată (Auto Timer)**

Dacă este activată această funcție, televizorul trece în stand-by după 5 minute dacă nu se transmite semnal video.

1 Selectati "Auto Sleep" cu ajutorul butoanelor "V" sau "Λ".

 $2$  Apăsați " $\lt$ " sau " $\gt$ " pentru a activa funcția "On".

**Notă:**

- Dezactivati funcția apăsând butoanele "< " sau "> " pentru a o seta pe $\overline{X}$ Off".

3 Apăsați "i" pentru a finaliza setarea.

**Setarea fusului orar**

Televizorul detectează automat diferenta locală fată de Timpul Mediu din Greenwich (canalul selectat oferă un semnal de timp). Puteți seta personal diferența de oră locală dacă nu este detectată ora sau dacă nu este aceeaşi cu ora locală.

1 Selectati "Time zone" cu ajutorul butoanelor "V" sau "Λ".

2 Setati fusul orar cu ajutorul "<" sau ">" (în Germania: + 1,00 oră).

3 Apăsaţi ,,i" pentru a finaliza setarea.

### MODUL USB

#### **Formatele de fişiere**

Televizorul dumneavoastră poate fi utilizat prin intermediul intrării USB cu următoarele formate de fişiere.

#### **Date video MP4**

Procesul MP4 a fost conceput pentru comprimarea fişierelor video.

Un video MP4 este un codificator/decodificator, bazat pe sistemul de comprimare MPEG-4 utilizat pentru decriptarea şi afişarea datelor video comprimate.

Acesta permite televizorului să redea fişiere video în format MPEG 4 SP.

Fisierele MPEG 4 SP sunt "împachetate" cu datele audio – comprimate utilizând MP3, AAC sau Dolby Digital© - în acest fisier "AVI" sau "MP4".

### **Date audio MP3/WMA**

MP3 înseamnă MPEG-1 Audio Layer 3 şi îşi are originea în standardul Motion Picture Expert Group (MPEG) dezvoltat pentru comprimarea datelor audio şi video.

WMA este un standard de comprimare a datelor audio (Windows Media Audio).

Aceste formate permit salvarea fişierelor audio pe un computer, cu o calitate a sunetului similară cu cea a unui CD:

Fişierele MP3 pot fi organizate în foldere şi subfoldere similare fişierelor de pe un computer.

### **Date imagine JPEG**

JPEG înseamnă Joint Picture Experts Group. Acest proces a fost conceput pentru comprimarea fişierelor de imagini.

Fişierele JPEG pot fi salvate pe un suport de date alături de alte tipuri de fişiere.

Fişierele pot fi compilate în foldere.

Această structură este similară cu cea a unui CD MP3.

### **Conectarea suportului extern de date**

Înainte de conectarea suportului de date, comutaţi televizorul în stand-by utilizând butonul ...8". Conectati dispozitivul și porniți televizorul din nou.

Înainte de deconectarea suportului de date, televizorul trebuie trecut iniţial în stand-by, în caz contrar se pot deteriora fişierele.

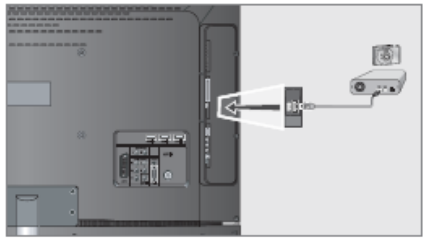

1 Conectați interfața USB "USB" a televizorului și mufa corespunzătoare la dispozitivul de stocare a datelor (unitate de disc externă, cameră digitală, cititor de card sau lector de MP3-uri) utilizând un cablu USB;

### sau

conectaţi stickul de memorie la interfaţa USB "**USB**" a televizorului.

**Notă:**

- Nu este posibil transferul bidirecţional definit pentru dispozitivele ITE (Information Technology Equipment  $-$  Echipament tehnologia informatiei) în EN 55022/EN 55024.
- Transferul USB în sine nu este un mod de operare. Acesta este doar o functie suplimentară.
- 2 Confirmati afisajul ,, Yes" utilizând ,, ...
- Apare browser-ul de fişiere.

### **Browser-ul de fişiere**

Browser-ul de fişiere afişează datele (date AVI., JPEG, MP3, MP4 sau WMA) oferite de suportul extern de date.

Dacă un suport de date contine diferite formate de fişiere, aveţi posibilitatea să dezactivaţi datele de care nu aveți nevoie în redare utilizând o funcție filtru (All Supported, Text, Movie, Music, Photo).

**Meniul principal al browser-ului de fişiere**

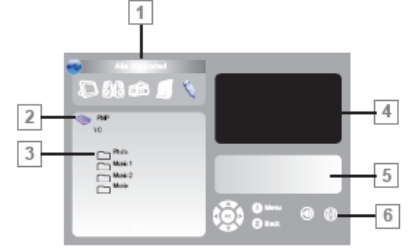

1 Format de date selectat.

2 Numele suportului de date.

3 Total foldere pe suportul de date.

4 Imagine inclusă a unei imagini JPEG selectate.

5 Informaţii stare pentru fişierul selectat.

6 Navigare meniu.

**Setări în meniul de configurare USB**

**Deschiderea meniului de configurare USB**

1 Deschideți meniul utilizând ,,i".

– Este afişat meniul "PICTURE".

2 Selectati meniul "USB setup " cu ajutorul butoanelor "<" sau  $\sim$ ".

#### **Comutarea pe previzualizare automată**

Dacă este activată previzualizarea automată, puteti vizualiza imaginea JPEG selectată în meniul principal al browser-ului de fişiere.

1 Selectați "Auto Preview" cu ajutorul butoanelor "V" sau "Λ".

2 Apăsați "<" sau ">" pentru a activa funcția (on).

3 Apăsaţi ,,i" pentru a finaliza setarea.

**Selectarea duratei de afişare a prezentării de diapozitive** 

1 Selectati functia "Slide Show Interval" cu ajutorul butoanelor ,,V" sau ,,Λ".

2 Selectati timpul de stingere (3, 5, 10 secunde) cu ajutorul butoanelor ..., sau ...,  $\sim$ ".

3 Apăsați "i" pentru a finaliza setarea.

Selectarea modului de afişare

1 Selectati functia "View Mode" cu ajutorul butoanelor  $, V$ " sau  $, \Lambda$ ".

2 Apăsați "<" sau ">" pentru a selecta funcția.

3 Apăsaţi ,,i" pentru a finaliza setarea.

**Redare – Funcţii de bază**

1 Apăsaţi ,,AV" pentru a selecta suportul de date, apăsaţi  $, V''$  sau  $, \Lambda''$  pentru a selecta  $, USB''$  si apăsati  $, ∘$ " pentru confirmare.

– Este afişat browser-ul de fişiere ("Conținutul") suportului de date.

2 Selectati formatul de fisier (All Supported, Text, Movie, Music, Photo) cu ajutorul butoanelor  $\ldots$  sau  $\ldots$  sau  $\ldots$ 

3 Comutaţi pe prezentarea generală a fişierului utilizând ,,●".

4 Selectati fisierul dorit utilizând butoanele "V" sau "Λ" si apăsați "●" pentru confirmare.

– Apare o listă de subdirectoare.

#### **Notă:**

Reveniti la folderul principal utilizând ..Z".

5 Selectaţi piesa sau imaginea cu ajutorul ,,V" sau ,,Λ" şi

porniți redarea apăsând " (roșu).

### MODUL USB

**Notă:**

- Puteti vizualiza informațiile referitoare la film apăsând ,,?".
- Pentru redarea datelor MP3 sau WMA, informaţiile referitoare la album, piesă şi interpret sunt afişate în partea dreaptă a meniului..
- La redarea datelor de imagine, în partea dreaptă a meniului sunt afisate informatii referitoare la rezolutie şi dimensiune.
- Browser-ul de fişiere este dezactivat la redarea datelor de imagine. Apăsați " "" pentru a reveni la browserul de fişiere.
- 6 Apăsați "<sup>1</sup> e pentru a opri temporar redarea.

7 Apăsați ,, " " pentru a relua redarea.

8 Apăsați "<sup>1</sup>" pentru a încheia redarea.

– Apare browser-ul de fişiere.

#### **Notă:**

Pentru a reveni la folderul principal, apăsați "Λ" pentru a selecta pictograma folderului " " apoi apăsaţi ,,●"

**Funcţii suplimentare de redare**

În funcție de formatele de fișiere utilizate, sunt posibile următoarele funcții suplimentare.

Dacă pe ecranul televizorului apare simbolul " $\mathbb{S}$ ", functia selectată nu funcționează în cazul acestui fișier.

### **Redarea pieselor selectate**

Redati doar piesele marcate.

1 Selectați piesa cu ajutorul butoanelor "V" sau "Λ" și marcaţi utilizând butonul ,,●".

2 Selectati piesa următoare cu ajutorul butoanelor "V" sau ,,Λ" şi marcaţi utilizând butonul ,,●".

3 Porniti redarea cu ajutorul butonului "8".

4 Apăsați "<sup>"</sup> pentru a încheia redarea.

**Notă:**

Pentru a îndepărta marcarea, selectați piesa utilizând "V" sau ,,Λ" şi dezactivaţi marcajul cu ajutorul ,,●"..

**Selectarea unei piese sau a unei imagini pas cu pas (SKIP)**

1 În timpul redării, selectați următoarea piesă/imagine dorită cu ajutorul  $\| \cdot \|$ 

2 Selectați piesa/imaginea anterioară cu ajutorul  $\mathbb{R}$  \* \* \*

– Redarea începe cu piesa sau imaginea selectată de dumneavoastră.

**Căutare înainte** (doar fişiere video MP4)

Puteți selecta diferite viteze (2 rotații, 4 rotații, 8 rotații şi 16 rotaţii înainte şi înapoi).

1 Selectați viteza de redare în timpul redării apăsând "

sau  $\mathbb{R}^n$ 

2 Apăsați "<sup>164</sup> pentru a relua redarea.

**Mărirea/micşorarea imaginii** exclusiv fişiere video JPEG/MP4) Această funcţie vă permite să măriţi sau să reduceţi diferite secţiuni de imagine.

1 Apăsați <sup>0</sup> m timpul pauzei sau al redării.

**Rotirea afişajului imaginii** (exclusiv fişiere JPEG) Imaginile pot fi rotite la 90°.

1 În timpul redării, apăsati "<" sau ">" pentru a roti imaginile cu 90°.

**Repetarea funcţiilor**

### Optiuni:

piesa selectată este repetată o dată;

toate piesele sunt redate repetat.

1 Înainte de redare, selectati functia de repetare cu ajutorul ,,CEC".

- 2 Porniți redarea cu  $\mathbb{R}$  ".
- 3 Dezactivaţi funcţia de repetare cu ,,**CEC**"..

– Afişajul se modifică în  $\overline{\mathbb{Q}}$  .

### UTILIZAREA DISPOZITIVELOR

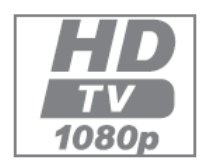

#### **High definition – HD ready**

Televizorul dumneavoastră poate reda semnale de<br>televiziune high-definition high-definition (HDTV).

Puteti conecta sursele de intrare (HDTV Set-top box

sau lector DVD High Definition) la mufa "HDMI (semnal HDTV digital).

Această funcție vă permite să vizualizați programe HDTV digitale chiar dacă sunt prevăzute cu protecție la copiere (HDCP High Bandwidth Digital Content Protection – Protecţia conţinutului digital pentru lăţime ridicată de bandă).

**Opţiuni de conectare**

- Mufele televizorului la care conectati dispozitivele externe depind de mufele cu care este echipat dispozitivul extern şi de semnalele disponibile.
- Retineti că în cazul a numeroase dispozitive externe, rezolutia semnalului video trebuie adaptată la mufele de intrare ale televizorului (consultati manualul de instrucţiuni al dispozitivului extern).
- Puteți afla ce valori trebuie să setați consultând instructiunile din sectiunea referitoare la optiunile de conectare.
- Nu conectati alt echipament în timp ce aparatul este pornit. Opriti de asemenea celelalte echipamente înainte de a le conecta.
- Conectati aparatul la priza de retea doar după ce ati conectat dispozitivele externe.

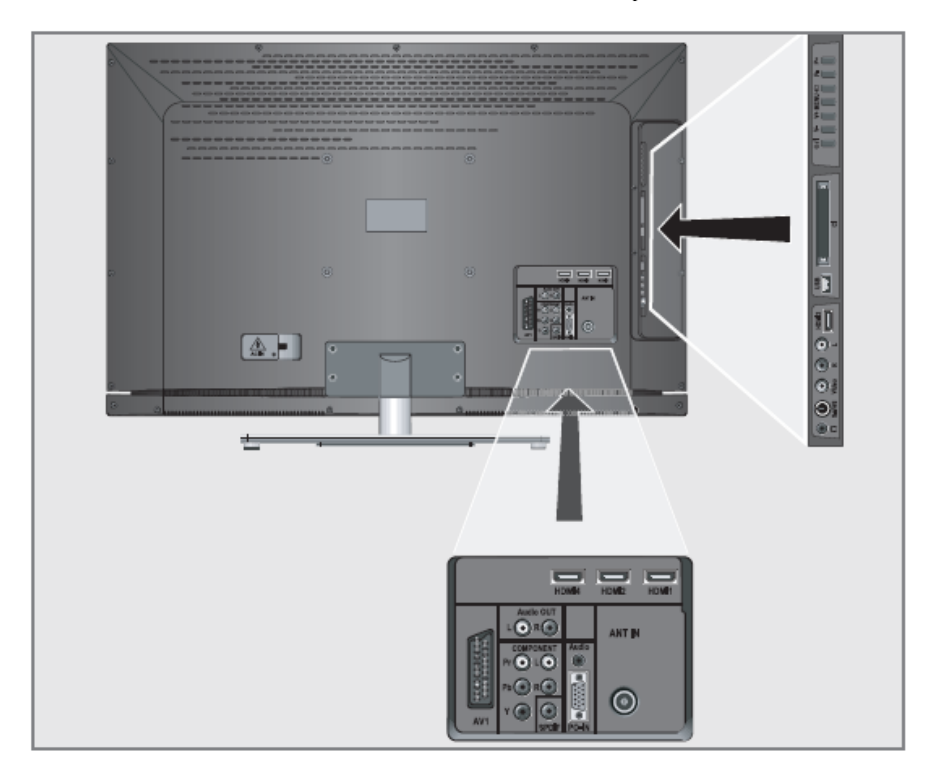

### UTILIZAREA DISPOZITIVELOR

**Conectarea unui dispozitiv extern**

**Cu semnal audio/video digital**

- Dispozitive adecvate: Receptor digital prin satelit, Playstation, lector BluRay, lector/înregistrator DVD, set-top box, notebook, computere.
- Semnal video: video digital, rezoluție: standard 576p; HDTV 720p, 1080i, 1080p.
- Semnal audio: audio digital (stereo, comprimare canale multiple, necomprimat).
- Poziție canal "HDMI1" sau "HDMI2".,,HDMI3" sau ,,HDMI4".

1 Conectaţi mufa ,,HDMI1", ,,HDMI2", ,,HDMI3" sau ,,HDMI4" de la televizor şi mufa HDMI corespunzătoare de pe dispozitivul extern utilizând un cablu HDMI standard (semnal digital video şi audio).

**Cu un semnal video analogic (progresiv)**

- Dispozitive adecvate: Lector/înregistrator DVD, consolă jocuri.
- Semnal video: YUV; rezoluție: standard 576p; HDTV 720p, 1080i, 1080p.
- Semnal video: stereo, analogic.
- Poziție canal "YPBPR".

1 Conectaţi mufele ,,**COMPONENT** Y Pb Pr" de la televizor şi mufele corespunzătoare de la dispozitivul extern utilizând cabluri (semnal video).

2 Conectaţi mufele ,,**COMPONENT** L R" de la televizor la mufele corespunzătoare de la dispozitivul extern utilizând cabluri (semnal audio).

**Utilizarea mufei Euro/AV**

- Dispozitive adecvate: Receptor digital prin satelit, lector/înregistrator DVD, set-top box, consolă jocuri, înregistrator video, decodor.
- Semnal video: FBAS/RGB.
- Semnal audio: stereo, analogic.
- Poziție canal "AV1".

1 Conectaţi mufa ,,AV 1" de la televizor şi mufa corespunzătoare de la dispozitivul extern utilizând un cablu EURO-AV (semnal video şi audio).

**Notă:**

- Dacă este activată această funcție, decodorul (conectat la mufa "AV1") oferă un semnal audio/video decodificat.
- 1 Deschideti meniul utilizând ..i".
- Este afişat meniul "PICTURE".

2 Selectați "OPTIONS" utilizând butoanele "<" sau ">" și apăsați "●" pentru confirmare.

3 Selectaţi funcţia ,,Decoder Settings" cu ajutorul butoanelor  $N''$  sau  $\Lambda''$ .

- 4 Apăsați "<" sau ">" pentru a activa funcția "On".
- 5 Apăsați "i" pentru a finaliza setarea.

### **Cu semnal S-Video**

- Dispozitive adecvate: Lector/înregistrator DVD, înregistrator video, înregistrator cameră, notebook, computer.
- Semnal video: Y/C.
- Semnal audio: stereo, analogic.
- Poziție canal "S-VIDEO".

1 Conectati mufa "S-VHS" de la televizor și mufa corespunzătoare de la dispozitivul extern utilizând un cablu S-Video (semnal video).

2 Conectati mufele "L R" de la televizor la mufele corespunzătoare de la dispozitivul extern utilizând cabluri (semnal audio).

**Cu un semnal TV analogic**

- Geeignete Geräte: Receptor digital prin satelit, lector/înregistrator DVD, Set Top Box, înregistrator cameră.
- Semnal video: FBAS.
- Semnal audio: stereo, analogic.
- Poziție canal "VIDEO".

1 Conectati mufa "Video" de la televizor și mufa corespunzătoare de la dispozitivul extern utilizând un cabluri (semnal video).

2 Conectaţi mufele "L R" de la televizor la mufele corespunzătoare de la dispozitivul extern utilizând cabluri (semnal audio).

**Notă:**

 Nu trebuie să existe semnale video la mufele "Video" şi "S-VHS" în acelaşi timp. Aceasta ar putea duce la perturbaţii ale imaginii.

### UTILIZAREA DISPOZITIVELOR

**Utilizarea unui înregistrator video, lector DVD sau set-top box**

1 Porniti înregistratorul video, lectorul DVD sau set-top box-ul și selectați funcția pe care doriți să o utilizați..

2 Apăsaţi ,,AV", , selectaţi canalul semnalului de intrare cu ajutorul ,,Λ" sau ,,V" (,,AV1", ,,VIDEO", ,,S-VIDEO", ,,HDMI1", ,,HDMI2", ,,HDMI3", ,,HDMI4" or ,,YPBPR") si apăsați "●" pentru confirmare.

### **Căşti**

**Conectarea căştilor**

1 Conectați mufa jack a căștilor (priză jack 3,5 mm ø) în mufa pentru căşti din partea dreaptă a televizorului.

**Selectarea setărilor audio pentru căşti**

- 1 Deschideti meniul utilizând i".
- Este afişat meniul "PICTURE".
- 2 Selectați meniul "SOUND" cu ajutorul butoanelor "<" sau ">" si confirmati cu "•".
- 3 Selectati "Headphone" cu ajutorul butoanelor "V" sau ,,Λ".
- 4 Ajustaţi volumul cu ajutorul butoanelor ,,<" sau ,,>".
- 5 Apăsați ,,i" pentru a finaliza setarea.

#### **Notă:**

 Ascultarea la căşti la volum înalt pe perioade îndelungate poate dăuna auzului.

**Sistem hi-fi/receptor AV Conectarea sistemului hifi / receptorului AV**

1 Conectaţi mufa ,,**SPDIF**" de la televizor la mufa corespunzătoare de la receptorul AV

utilizând un cablu (semnal audio digital).

### sau

conectaţi mufa ,,**Audio OUT**" a televizorului şi mufa corespunzătoare a sistemului hi-fi / receptorului AV utilizând un cablu.

# EXTERNE\_\_\_\_\_\_

### UTILIZAREA DISPOZITIVELOR

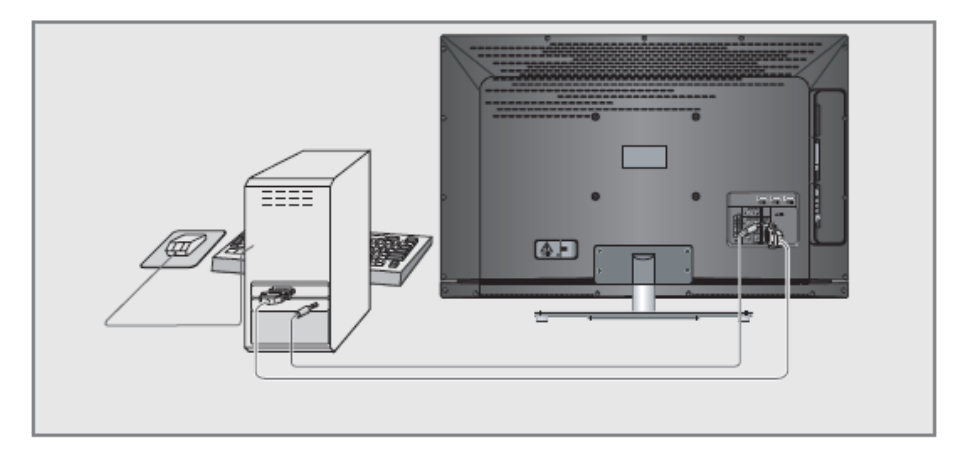

**Conectarea unui computer**

1 Conectaţi mufa ,,PC-IN" de la televizor la mufa corespunzătoare de la computer utilizând un cablu VGA. 2 Conectaţi mufa ,,PC Audio" de la televizor la mufa corespunzătoare de la computer utilizând un cablu (semnal audio).

**Notă:**

Reglati computerul la monitor (de exemplu, rezolutia imaginii 1280 x 768, frecventă imagine 60 Hz).

**Selectarea poziţiei canalului pentru computer** 1 Apăsaţi ,,AV", selectaţi ,,PC" utilizând butoanele ,,V" sau ,, $\Lambda$ <sup>3</sup> și apăsați ,,,, $\bullet$ " pentru confirmare.

**Setări pentru computer**

1 Deschideti meniul utilizând "i".

– Este afisat meniul "PICTURE".

2 Selectaţi meniul ,,PC SETUP" cu ajutorul butoanelor ,,<" sau  $\cdot$ , $>$ " si confirmati cu  $\cdot$ , $\cdot$ ".

3 Selectati funcția sau setarea dorită utilizând butoanele ,,V" sau ,,Λ" .şi apăsaţi butoanele ,,<" sau ,,>" pentru executare.

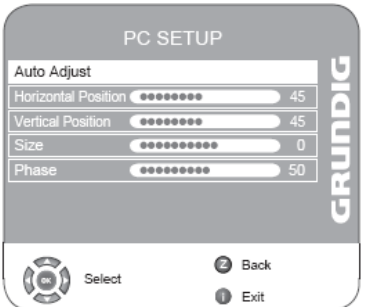

- Optiuni:

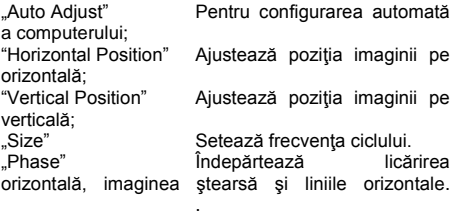

4 Apăsați "i" pentru a finaliza setările.

38

### UTILIZAREA DISPOZITIVELOR

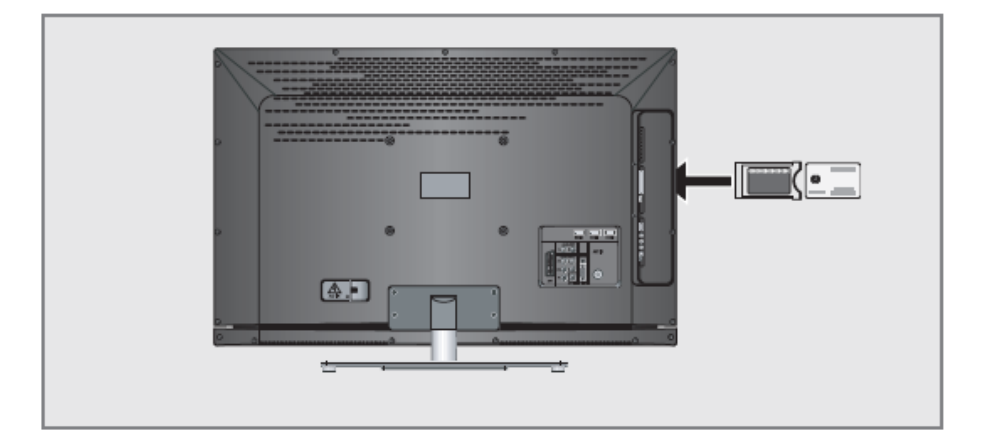

**Ce este Interfaţa comună?**

Interfaţa comună (CI) este o interfaţă pentru receptoarele DVB.

Posturile codificate pot fi urmărite doar cu ajutorul unui modul CA adecvat pentru sistemul de codificare şi cartela inteligentă (smart card) corespunzătoare.

Televizorul este echipat cu un slot de Interfată comună în care pot fi introduse module CA de la diferiti provideri.

Puteti introduce cartela inteligentă a providerului în modulul CA pentru a activa posturile criptate pe care doriți să le urmăriți.

**Introducerea modulului CA**

**Note:**

Scoateti aparatul din functiune înainte de introducerea modulului  $CA$  în slotul  $\overrightarrow{CP}$ .

1 Introduceti cartela inteligentă în modulul CA.

2 Introduceţi modulul CA alături de cartela inteligentă în slotul ,,CI" al televizorului.

#### **Notă:**

 Pentru a vedea ce modul CA module se află în slotul Interfetei comune, mergeti la submeniul "CA -Module".

**Control acces pentru modulul CA şi cartela inteligentă**

- 1 Deschideți meniul utilizând "i".
- Este afişat meniul "PICTURE".
- 2 Selectaţi meniul ,,CHANNEL SETUP" cu ajutorul butoanelor ,,<" sau ,,>" şi confirmaţi cu ,,●".
- 3 Selectati "CA–Module" utilizând butoanele "V" sau "Λ"
- și apăsați ""...<sup>●"</sup> pentru confirmare.

**Note:**

- Acest meniu oferă instrucțiuni de operare și după ce introduceti codul PIN – acces la canalele furnizorului PAY-TV.
- Setările rămase sunt descrise în manualele modulului CA şi ale cartelei inteligente.
- 4 Apăsaţi ,,i" pentru a finaliza setările.

**Reglajul posturilor digitale de televiziune**

Această căutare şterge toate posturile de televiziune incluse în lista de canale!

**Reglajul tuturor posturilor digitale de televiziune în conexiune prin cablu prin funcţia de auto tuning**

1 Deschideti meniul utilizând ..i".

– Apare meniul "PICTURE".

2 Selectaţi meniul "CHANNEL SETUP" cu ajutorul butoanelor  $\sim$ " sau  $\sim$ ".

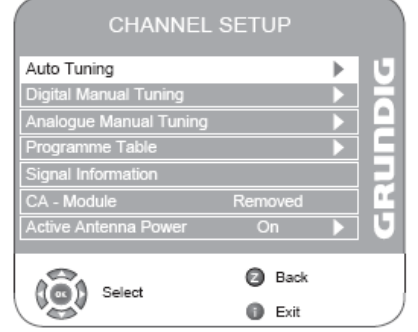

3 Selectați funcția "Auto Tuning" cu ajutorul butoanelor  $\mathbb{U}^n$  sau  $\Lambda^n$  si confirmati cu  $\mathbb{U}^n$ .

4 Selectati "Country Selection" prin apăsarea "V" sau "Λ" şi apăsaţi ,,<" sau or ,,>" pentru a realiza setarea..

5 Selectaţi ,,Scan Type" cu ajutorul butonului ,,V" şi apăsaţi ,,<" sau ,,>" pentru a selecta ,,DTV".

6 Selectaţi funcţia "TV Connection Type" cu ajutorul butonului ,,V"..

Apăsaţi ,,<" sau ,,>" pentru a selecta ,,Cable" şi apăsaţi ,,●".

– Este afişat meniul pentru parametri de căutare, funcţia ,,Scan Type" este activă.

7 Apăsaţi ,,<" sau ,,>" pentru a selecta tipul de scanare ,,Quick" sau ,,Full".

– Funcţia de scanare ,,Quick" configurează canalele în funcție de informațiile operatorului de cablu în semnalul de difuzare.

– Network ID" realizează instalarea corespunzătoare pentru reţeaua dumneavoastră. În cazul în care cunoașteți Network ID, introduceți-l; în caz contrar. selectati setările auto recomandate pentru ,,Frequency" sau ,,Symbol Rate" este ,,Auto".

– Selectaţi ,,Full" dacă scanarea nu poate fi realizată cu optiunea "Fast".

– Toate canalele curente sunt configurate şi stocate în scanare ,,Full". Acest proces de scanare poate necesita mult timp. Această opțiune este recomandată dacă operatorul de cablu nu este compatibil cu funcția de scanare rapidă.

**Note:**

- Puteti accelera căutarea.. Pentru acest lucru, aveți nevoie de informaţii referitoare la frecvenţă şi ID reţea. În general, puteţi obţine aceste date de la operatorul de cablu sau le puteti regăsi pe forumuri. pe Internet.

De exemplu, frecvenţa 402MHz şi ID reţea 61441 pot fi introduse pentru Germania.

8 Începeți căutarea cu "•".

9 Selectati interogarea de securitate (butonul ("Yes") cu ajutorul "<" sau ">" și apăsați "•" pentru confirmare;

sau

selectați "No" utilizând butoanele "<" sau ">" (dacă nu doriti să porniți căutarea) și apăsați "•" pentru confirmare.

– Apare meniul "Searching..." şi începe căutarea posturilor TV digitale. Această operațiune poate dura câteva minute. în funcție de numărul de posturi de televiziune recepţionate.

– Căutarea se încheie când apare mesajul "Programme Table".

**Notă:**

■ Puteți opri căutarea apăsând ..i".

10 Apăsați "i" pentru a finaliza setările.

SETĂRI SPECIALE\_\_\_\_\_\_

**Reglajul posturilor digitale de televiziune la conexiunea prin cablu – prin introducerea frecvenţei**

**Note:**

- Pentru a realiza această setare, deschideti meniul ,,Station search", mergeţi la rândul ,,TV connection type" si selectati optiunea "Cable".
- Pentru informații privind rata simbolului și valorile modulatiei, consultati operatorul de cablu.
- 1 Deschideți meniul utilizând ,,i".
- Apare meniul "PICTURE".

2 Selectati meniul "CHANNEL SETUP" cu ajutorul butoanelor  $\ll$ " sau  $\gg$ 

3 Selectați "Digital Manual Tuning" utilizând butoanele  $, V$ " sau  $, \Lambda$ " si apăsați  $, \bullet$ " pentru confirmare.

– Apare meniul ,,Digital Manual Tuning" cu rândul ,,Frequency" selectat.

4 Introduceţi frecvenţa sub forma unui număr cu şase cifre utilizând butoanele  $,1.0$ ".

5 Selectati "Symbol Rate" utilizând butoanele "V" sau "Λ" si introduceți rata simbolului sub forma unui număr cu patru cifre, utilizând butoanele ,,1...0".

6 Selectaţi ,,Modulation" cu ajutorul ,,V" sau ,,Λ" şi introduceți valoarea necesară utilizând "< " sau ">".

7 Apăsaţi ,,●" pentru a confirma intrarea.

– După puţin timp, sunt afişate numele posturilor TV.

8 Apăsați ..i" pentru a finaliza setarea.

**Reglajul tuturor posturilor digitale de televiziune în conexiune aeriană prin funcţia de auto tuning**

- 1 Deschideti meniul utilizând "i".
- Apare meniul "PICTURE".

2 Selectaţi meniul "CHANNEL SETUP" cu ajutorul butoanelor  $\cdot$   $\cdot$  sau  $\cdot$  >

3 Selectati functia "Auto Tuning" cu ajutorul butoanelor  $\mathbb{R}^{V}$ " sau  $\mathbb{R}^{N}$ " si confirmati cu  $\mathbb{R}^{N}$ .

4 Selectati "Country Selection" prin apăsarea "V" sau "Λ" si apăsati "<" sau or ">" pentru a realiza setarea...

5 Selectati "Scan Type" cu ajutorul butonului "V" și apăsați "< " sau "> " pentru a selecta "DTV".

6 Selectaţi funcţia "TV Connection Type" cu ajutorul butonului ,,V"..

Apăsaţi ,,<" sau ,,>" pentru a selecta ,,Aerial" şi apăsaţi ,,●".

7 Selectaţi interogarea de securitate (butonul (,,Yes" ) cu ajutorul "<" sau ">" și apăsați "•" pentru confirmare:

sau

selectați "No" utilizând butoanele "<" sau ">" (dacă nu doriti să porniți căutarea) și apăsați "•" pentru confirmare.

– Apare meniul "Searching..." şi începe căutarea posturilor TV digitale. Această operațiune poate dura câteva minute. în functie de numărul de posturi de televiziune recepţionate.

– Căutarea se încheie când apare mesajul .Programme Table".

Notă:

- Puteți opri căutarea apăsând "i".

8 Apăsați ,,i" pentru a finaliza setarea.

**Reglajul posturilor digitale de televiziune la conexiunea aeriană – prin introducerea numerelor de canale**

1 Deschideti meniul utilizând ..i".

– Apare meniul "PICTURE".

2 Selectaţi meniul "CHANNEL SETUP" cu ajutorul butoanelor  $\ll$ " sau  $\ll$ .

3 Selectati "Digital Manual Tuning" utilizând butoanele ,,V" sau ,,Λ" şi apăsaţi ,,●" pentru confirmare.

– Apare meniul "Digital Manual Tuning".

4 Introduceti direct numărul canalului utilizând ,,1 ... 0" și apăsaţi ,,●" pentru confirmare.

– Căutarea se încheie atunci când canalele găsite apar în listă.

5 Apăsați "i" pentru a finaliza setarea.

### **Reglajul posturilor analogice de televiziune**

Aceste setări sunt necesare doar dacă nu receptionati posturi digitale sau dacă doriţi să reglaţi din nou toate canalele analogice.

Postul de televiziune poate fi configurat direct sau cu ajutorul căutării.

Posturile de televiziune analogice sunt enumerate în lista de canale după posturile de televiziune digitale.

**Comutarea televizorului pe canale analogice**

1 Deschideti meniul "INPUT source" apăsând butonul ,,AV"..

2 Selectati sursa de intrare ..ATV" utilizând butoanele .. $V$ " sau "Λ" și apăsați "•" pentru confirmare.

Notă:

Operaţiunile suplimentare sunt explicate în secţiunile următoare.

**Reglajul repetat al tuturor canalelor analogice de televiziune**

#### **Notă:**

Conectaţi cablul antenei de acoperiş (pentru posturile analogice) la mufa pentru antenă ,,ANT IN" de pe televizor. 1 Deschideți meniul utilizând ,,i".

– Apare meniul "PICTURE".

2 Selectaţi meniul "CHANNEL SETUP" cu ajutorul butoanelor  $\sim$ " sau  $\sim$ "

3 Selectati functia "Autotuning" cu ajutorul butoanelor "V" sau " $\Lambda$ " si confirmati cu " $\bullet$ ".

4 Selectaţi ,,Country Selection" prin apăsarea ,,V" sau ,,Λ" si apăsați "<" sau or ">" pentru a realiza setarea...

5 Selectati functia "Scan Type" cu ajutorul butonului "V".. Apăsați "< " sau "> " pentru a selecta ecranul "ATV".

6 Începeţi căutarea cu ,,●".

7 Selectaţi interogarea de securitate (butonul (,,Yes" ) cu ajutorul ,,<" sau ,,>" şi apăsaţi ,,●" pentru confirmare;

sau

selectati "No" utilizând butoanele "<" sau ">" (dacă nu doriţi să porniţi căutarea) şi apăsaţi ,,●" pentru confirmare.

– Apare meniul "Searching..." şi începe căutarea posturilor TV analogice. Această operațiune poate dura câteva minute. în functie de numărul de posturi de televiziune recepționate.

– Căutarea se încheie când apare mesajul "Programme Table".

**Notă:**

Puteti opri căutarea apăsând ..i".

8 Apăsați "i" pentru a finaliza setarea.

**Reglajul canalelor analogice de televiziune prin introducerea numerelor de canale**

1 Deschideti meniul utilizând ..i".

– Apare meniul "PICTURE".

2 Selectaţi meniul "CHANNEL SETUP" cu ajutorul butoanelor  $\leq$ " sau  $\geq$ 

3 Selectati - Analogue Manual Tuning" utilizând butoanele ,, V" sau ,, Λ" si apăsați ,, •" pentru confirmare.

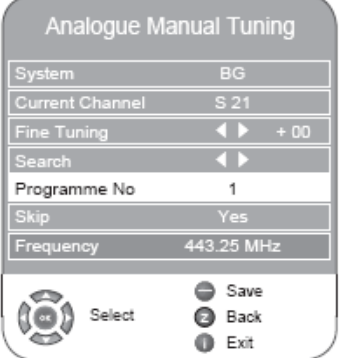

4 Selectati "Programme No" apăsând "V" sau "Λ" si apăsati "< sau "> pentru setare.

5 Selectati "Current Channel" cu ajutorul butoanelor "V" sau  $\Lambda$ "

6 Apăsaţi ,,●" pentru a alege între ,,S" (canal special) sau  $C^{\prime\prime}$  (canal)

7 Introduceți numărul canalului cu ajutorul butoanelor "<" sau ..>" pas cu pas sau direct, cu ajutorul ...1...0".

### **Notă:**

Sistemul curent este afişat pe rândul ,,System ". În cazul în care culoarea și/sau sunetul nu funcționează corect, selectați ,,System" utilizând ,,V" sau ,,Λ".

Selectati setarea necesară cu ajutorul butoanelor "<" sau ,,>".

8 Apăsați " $\equiv$ " (roșu) pentru a finaliza setarea.

**Notă:**

 Pentru a configura celelalte posturi de televiziune, repetați pașii 4 până la 8.

9 Apăsați , i" pentru a finaliza setarea.

**Reglajul fin al posturilor analogice de televiziune** Televizorul se reglează la recepția cea mai bună posibilă. În zonele în care recepția este slabă, este posibil să fie necesar reglajul fin manual.

1 Selectați posturile cu ajutorul butoanelor "1 ... 0" direct sau pas cu pas cu ajutorul ,,V" sau ,,Λ".

2 Deschideți meniul utilizând "i".

- Apare meniul "PICTURE".

3 Selectaţi meniul "CHANNEL SETUP" cu ajutorul butoanelor  $\sim$ " sau  $\sim$ 

4 Selectati "Analogue Manual Tuning" utilizând butoanele ,, V" sau ,, Λ" si apăsați ,, • " pentru confirmare.

5 Selectati "Fine Tuning" utilizând "V" sau "Λ" " și reglati utilizând butoanele "<" sau ">".

6 Apăsaţi ,, " (roşu) pentru a finaliza setarea.

7 Apăsaţi ,,i" pentru a finaliza setarea.

**Modificarea canalelor stocate pentru posturi analogice**

În cazul în care canalele au fost stocate prin căutarea automată de canale din timpul reglajului canalelor de televiziune. le puteti sterge. Puteti stoca de asemenea posturile într-o presetare diferită, puteti modifica sau introduce numele unui post și puteți omite canale.

**Selectarea listei de canale**

- 1 Deschideti meniul utilizând ..i"
- Este afişat meniul "PICTURE".

2 Selectaţi meniul ,,CHANNEL SETUP" cu ajutorul butoanelor ,,<" sau ,,>" și confirmați cu ,,•".

3 Selectaţi ,,Programme Table" utilizând butoanele ,,V" sau ,,Λ" şi apăsaţi ",,●" pentru confirmare.

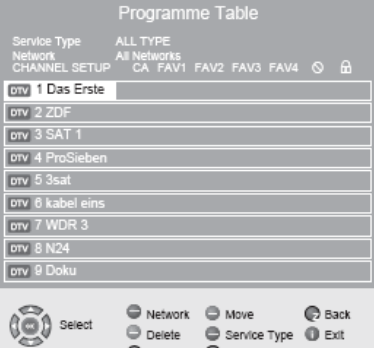

#### **Ştergerea canalelor**

1 În meniul "Programme Table", apăsați butoanele "V", ,,Λ", ,,," sau ,,m" pentru a selecta canalul care va fi şters şi apăsați "
— " (galben) pentru confirmare.

2 Apăsați " $\equiv$ " (verde) pentru a confirma ștergerea.

Prev. Page C Next Page

### **Notă:**

Apăsați " $\frac{1}{\sqrt{2}}$ " (roșu) pentru a șterge toate canalele.

**Sortarea canalelor de televiziune**

1 În meniul ..Programme Table", selectati canalul de televiziune care va fi mutat utilizând  $\forall$ ",  $\wedge$ "  $\Rightarrow$  " sau  $\mathcal{A}$ 

 $2$  Marcati canalul cu  $,$   $\cdots$  " (verde)

3 Selectati o nouă poziție a canalului apăsând "V", "Λ",

 $\mathbb{R}^n$  sau  $\mathbb{R}^n$  apoi apăsați  $\mathbb{R}^n$  pentru confirmare.

–Toate canalele următoare se deplasează o poziţie..

### **Notă:**

 Pentru sortarea celorlalte canale de televiziune, repetați pașii 1 până la 3.

**Introducerea numelor canalelor (maxim 8 caractere)**

1 În meniul "Programme Table", selectati canalul dorit utilizând ,, V", ,,  $\wedge$ ", ,,  $\triangleright$ " sau ,,  $\blacksquare$ "

2 Marcați canalul cu ,,  $\_\_\$  " (roșu)

3 Selectati literele sau numerele cu ajutorul "Λ" sau "V",

treceți la poziția următoare cu "<" sau ">" și repetați.

4 Stocati numele canalului cu "...

**Notă:**

Pentru a introduce nume suplimentare de canale, repetati paşii 1 până la 4.

**Omiterea canalelor de televiziune**

Puteti marca posturile de televiziune care să fie omise atunci când selectati cu "Λ" sau "V". Selecția se poate realiza de asemenea utilizând butoanele numerice.

1 În meniul "Programme Table", selectați canalul dorit utilizând ,, V", ,, Λ", ,, De " sau ,,  $\blacksquare$ "

2 Apăsați butonul ">" pentru a trece la simbolul " $\mathbb{S}^n$  si apăsați "•" pentru a selecta canalul de televiziune. – Canalul este marcat cu  $\mathbb{C}$ .

### **Notă:**

Canalele pot fi activate din nou. Apăsați "V", "Λ", "D. " sau "<sup>1</sup>" pentru a selecta canalul, apăsați ">" pentru a trece la simbolul "<sup>√</sup>si apăsați "•"pentru a activa canalul din nou.

**Crearea unei liste de favorite**

Puteți selecta canalele favorite și le puteți salva în până la patru liste (FAV1 până la FAV4).

1 În meniul "Programme Table", selectati canalul dorit utilizând ,, V", ,, Λ", ,,  $\triangleright$  " sau ,,  $\cdot \cdot \cdot$  "

2 "Împingeți" canalul de televiziune utilizând "< " sau "> În lista de favorite 1 până la 4 și salvati cu ....".

 $-$  Poziția din lista de favorite este marcată cu  $\sqrt{ }$  ".

– Puteţi introduce acelaşi canal în mai mult de o listă de favorite.

Notă:

■ Puteti sterge canalele din lista de favorite. Apăsați ,,V", ,,Λ", ,,," sau ,,m" pentru a selecta canalul şi ,,●" pentru a-l şterge.

**Finalizarea setărilor**

1 Apăsați i" pentru a finaliza setările.

### **INFORMATII**

**Afişarea informaţiilor privind semnalul**

(exclusiv pentru canalele de televiziune digitală)

1 Deschideti meniul utilizând "i".

– Apare meniul "PICTURE".

2 Selectaţi meniul "CHANNEL SETUP" cu ajutorul butoanelor  $\cdot$   $\cdot$  sau  $\cdot$  >

3 Selectati "Signal Information" utilizând butoanele "V" sau ,,Λ" și apăsați ,,,,•" pentru confirmare.

– Veţi observa informaţii referitoare la canal, reţea, modulație, rată simbol, calitate și intensitatea semnalului.

**Note:**

- Secțiunea inferioară a meniului indică proprietățile semnalului. Cu cât bara pentru ,,Quality" şi ,,Signal Strength" se extinde spre dreapta, cu atât este mai bună recepția semnalului.
- Nivelul semnalului nu depinde doar de sistemul receptorului, ci și de canalul activ în prezent. Rețineți acest lucru atunci când aliniați antena utilizând ecranul de nivel al semnalului.

4 Apăsaţi ,,i" pentru a închide ecranul.

**Actualizarea software-ului**

(exclusiv pentru canalele de televiziune digitală)

1 Deschideti meniul utilizând ,,i".

– Apare meniul "PICTURE".

2 Selectați meniul "OPTIONS" cu ajutorul butoanelor "<" sau  $\cdot$ ...>".

3 Selectati meniul "Software Update" cu ajutorul butoanelor ,,V" sau ,,Λ".

4 Apăsaţi ,,●"pentru a porni actualizarea software-ului.

– Dacă este posibil, software-ul este actualizat automat.

5 Apăsaţi ,,i" pentru a finaliza setarea.

**Programarea prealabilă a telecomenzii pentru alte dispozitive GRUNDİG** 

- ,,DR" a fost programat pentru operarea unui receptor digital GRUNDIG (telecomandă nivelul 1).
- ,,DVD" a fost programat pentru operarea unui lector DVD GRUNDIG.
- ,,AMP" a fost programat pentru operarea unui receptor AV GRUNDIG.
- Funcţiile disponibile depinde de modelul de dispozitiv utilizat.

**Modificarea programării prealabile a telecomenzii**

1 Apăsați și țineți apăsat "M" și apăsați trei butoane numerice pentru a introduce codul:

,,1", ,,2", ,,3" pentru un lector DVD GRUNDIG.

,,4", ,,5", ,,6" pentru un înregistrator DVD GRUNDIG.

,,1", ,,4", ,,7" pentru un receptor digital GRUNDIG (telecomandă nivelul 1).

,,2", ,,5", ,,8" pentru un receptor digital GRUNDIG (telecomandă nivelul 2).

,,3", ,,6", ,,9" pentru un receptor digital GRUNDIG cu unitate de disc (PDR).

### **INFORMATII**

**Date tehnice**

Tensiune de funcționare:  $220-240$  V ~ 50-60 Hz

Consum de putere: în funcțiune 76 W în stand-by 0,2 W

Consum maxim de putere: în funcțiune 110 W

Consum anual de putere: 112 kWh

Eficienţă:  $\overline{7}$ 

Ieşire sunet: 2 x 20 waţi muzică 2 x 10 undă sinusoidală

Intervale de receptie: Analogic: C01 ... C80, canale speciale S01 ......S41

Cablu: Bandă completă 110MHz 862MHz Modulatie:16QAM, 32QAM, 64QAM, 128QAM şi 256QAM

Rată simbol: 4,0 Msim/s până la 7,0 Msim/s

Digital: VHF/UHF Lăţime bandă 7 MHz şi 8 MHz Moduri COFDM: 2k şi 8k Constelație: 16QAM, 64QAM, Q PSK

Canale presetate: 550 (digital), 99 (analogic) şi 9 AV, 1 USB

Dimensiune ecran: 80 cm/ 32" Rezoluție maximă:

WUXGA 1920 x 1080

Greutate: aprox. 12 kg

#### **Informaţii de service pentru distribuitori**

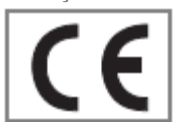

Televizorul poate fi utilizat exclusiv cu adaptorul de retea furnizat.

Produsul este conform cu următoarele directive UE: Directiva 2006/95/EG pentru

echipament electric destinat utilizării în intervale de

tensiune definite.<br>Directiva 2004/108/EG privind compatibilitatea electromagnetică.

Dispozitivul este conform cu următoarele standarde; EN 60065, EN 55013, EN 55020, EN 55022, EN 55024.

**Notă privind mediul**

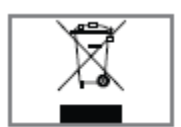

Acest produs a fost fabricat din piese şi materiale de înaltă calitate care pot fi reutilizate şi reciclate.

În consecinţă, nu aruncaţi produsul alături de deşeuri

menajere obișnuite la sfârșitul duratei de funcționare. Duceti produsul la un punct de colectare pentru reciclarea dispozitivelor electrice şi electronice. Acest aspect este indicat de acest simbol prezent pe produs, în manualul de operare şi pe ambalaj. Informaţi-vă cu privire la punctele de colectare administrate de autoritatea locală.

Contribuiți la protecția mediului înconjurător reciclând produsele folosite.

### INFORMAȚII\_\_\_\_\_\_\_\_\_\_

În cazul în care soluțiile de remediere furnizate mai jos nu funcționează, consultați un distribuitor autorizat GRUNDIG. Rețineți că defecțiunile pot fi

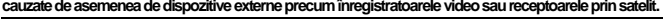

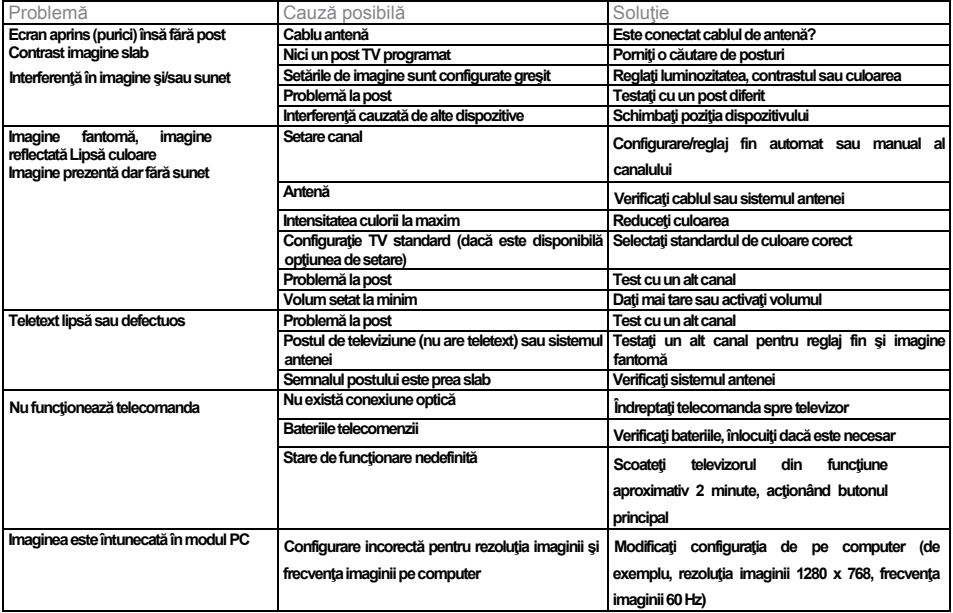

NOTĂ:

Acesta este un produs din Clasa A. În functionare, dispozitivul poate provoca interferente radio. În acest caz, este posibil ca utilizatorul să **trebuiască să remedieze acest aspect. Contactaţi distribuitorul specializat.**

### **INFORMATII**

**Informaţii suplimentare privind unităţile comercializate în Regatul Unit.**

Unitățile comercializate în Regatul Unit sunt adecvate pentru functionarea de la o sursă de alimentare de la retea de 240V AC 50Hz.

Gama de receptoare de sistem multiplu este concepută pentru a funcționa în majoritatea țărilor Europene. Totuşi, sistemul de ştechere şi prize pentru Regatul Unit diferă de multe ţări europene.

Acest aparat a fost furnizat cu o fişă de conversie fixă, aprobată, pentru utilizarea în Regatul Unit. Această fișă de conversie este prevăzută cu o siguranță de 5A.

În cazul în care acest aparat este furnizat doar cu o fişă Euro cu 2 pini, care nu este adecvată pentru utilizarea în Regatul Unit, aceasta trebuie îndepărtată imediat. Un electrician calificat va monta o fişă aprobată cu 3 pini, de 13 A.

**Notă:**

 Fişa Euro trebuie distrusă pentru a evita posibilele electrocutări în cazul introducerii unei prize.

În cazul utilizării unei fişe care nu poate fi recablată sau a unei fişe cu 3 pini care poate fi recablată (BS1363), aceasta trebuie prevăzută cu o siguranţă BS1362 de 5A aprobată ASTA sau BSI. În cazul utilizării unui alt tip de fişă, aceasta trebuie protejată de o siguranţă de 5 A fie în fişă, fie la panoul de distribuţie. Dacă acest tip de fişă se defectează, asigurați-vă că siguranța este îndepărtată înainte de aruncare, pentru a elimina potenţialele electrocutări.

Dacă este necesară înlocuirea siguranței la fisa care nu poate fi recablată, se vor utiliza tipul şi clasa corecte (BS1362 de 5A aprobată ASTA sau BSI) iar capacul sigurantei va fi montat la loc. În cazul în care capacul sigurantei este pierdut sau deteriorat, nu se vor utiliza conductorul de cablu şi fişa înainte de înlocuirea acestuia. Capacele de siguranțe pentru înlocuire vor fi obtinute de la distribuitor.

**Important:**

Firele din cablul de alimentare sunt codate prin culori în conformitate cu următorul cod: ALBASTRU - NEUTRU MARO – SUB TENSIUNE

Deoarece este posibil ca respectivele culori de cabluri ale aparatului să nu corespundă cu terminalele cu marcaje colorate din filă, procedaţi după cum urmează:

Conectaţi firul ALBASTRU la terminalul fişei marcat cu litera "N" sau colorat în negru.

Conectați firul MARO la terminalul fișei marcat cu litera "L" sau colorat în roșu.

Sub nicio formă nu se vor conecta firele la terminalul marcat cu litera "E", simbolul de legare la pământ "V", colorat în verde sau verde și galben.

Pentru mai multe detalii despre televizoarele Grundig, va rugam vizitati: [www.grundig.com.ro](http://www.grundig.com.ro/)

Free Manuals Download Website [http://myh66.com](http://myh66.com/) [http://usermanuals.us](http://usermanuals.us/) [http://www.somanuals.com](http://www.somanuals.com/) [http://www.4manuals.cc](http://www.4manuals.cc/) [http://www.manual-lib.com](http://www.manual-lib.com/) [http://www.404manual.com](http://www.404manual.com/) [http://www.luxmanual.com](http://www.luxmanual.com/) [http://aubethermostatmanual.com](http://aubethermostatmanual.com/) Golf course search by state [http://golfingnear.com](http://www.golfingnear.com/)

Email search by domain

[http://emailbydomain.com](http://emailbydomain.com/) Auto manuals search

[http://auto.somanuals.com](http://auto.somanuals.com/) TV manuals search

[http://tv.somanuals.com](http://tv.somanuals.com/)